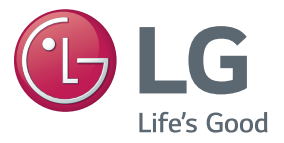

**دليل المالك**

جهاز عرض DLP

يرجى قراءة هذا الدليل بعناية قبل تشغيل جهاز العرض واالحتفاظ به للرجوع إليه في المستقبل.

PB62G

## **التراخيص**

<span id="page-1-0"></span>قد تختلف التراخيص المعتمدة بحسب الطراز. للحصول على مزيد من المعلومات حول التراخيص، يُرجى زيارة الموقع .www.la.com

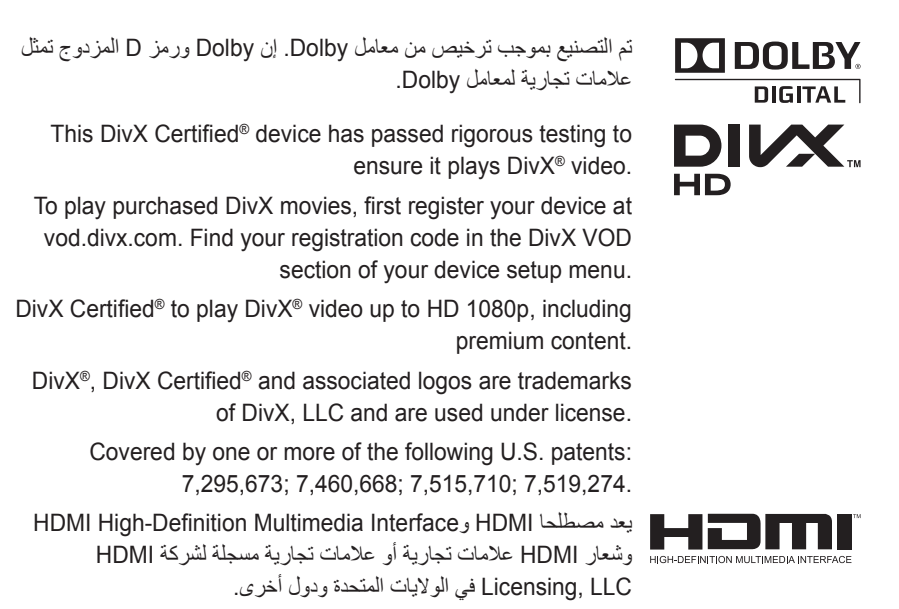

**يفي هذا الجهاز بمتطلبات EMC لألجهزة المنزلية )الفئة ب( ومخصص لالستعمال المنزلي. يمكن استخدام هذا الجهاز في جميع المناطق.**

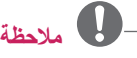

- yقد تختلف الصورة المبينة بحسب جهاز العرض لديك.
- yقد تختلف خيارات العرض على الشاشة الخاصة بكل جهاز عرض بشكل بسيط عما هو مبين في هذا الدليل.

## **تعليمات األمان**

<span id="page-2-0"></span>يُرجى أخذ تعليمات األمان بعين االعتبار لتجنب أي حادث محتمل أو أي سوء استخدام لجهاز العرض.

- yتندرج احتياطات األمان ضمن فئتين، مثل تحذير وتنبيه كما هو مبين أدناه. **تحذير**: يؤدي عدم االلتزام بهذه التعليمات إلى حدوث إصابات بالغة وحدوث حاالت وفاة. **تنبيه**: يؤدي عدم االلتزام بهذه التعليمات إلى إصابة األشخاص أو إلحاق ضرر بالمنتج.
	- yاقرأ دليل المالك بعناية واحتفظ به في مكان قريب.

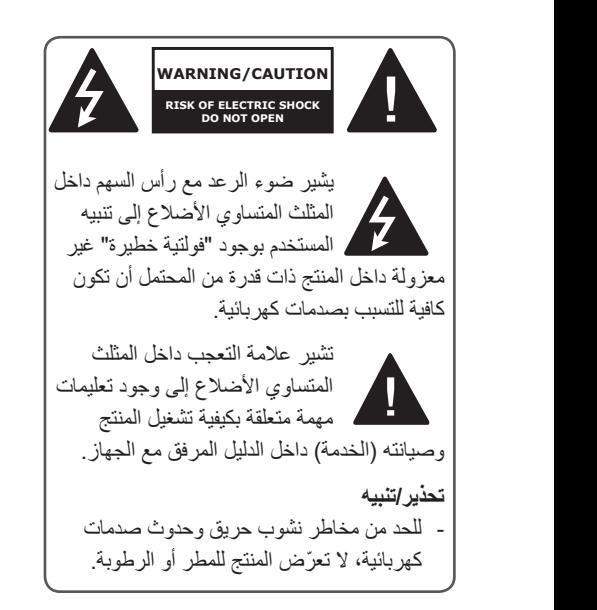

يرجى قراءة التعليمات هذه. يرجى االحتفاظ بهذه التعليمات. يرجى التنبّه لكل التحذيرات. يرجى اتباع كل التعليمات.

#### **التثبيت الداخلي**

#### **تحذير**

- y ّ ال تعرض جهاز العرض ألشعة الشمس المباشرة أو تضعه قرب مصادر الحرارة مثل السخان أو مصادر النيران أو الموقد، الخ. - قد يتسبب هذا في نشوب حريق. yال تضح المواد القابلة لالشتعال مثل األيروسول قرب جهاز العرض. - قد يتسبب هذا في نشوب حريق.
- yال تسمح ألطفالك بالتعلق بجهاز العرض أو الركوب عليه. - قد يسقط جهاز العرض على األرض ويتسبب في اإلصابة الشخصية أو الوفاة.
- yال تضع جهاز العرض على سجادة أو مفرش مباشرة أو في مكان محدود التهوية مثل رف الكتب أو الخزانة. - قد يتسبب هذا في ارتفاع درجة الحرارة الداخلية لجهاز العرض والتسبب في نشوب حريق.
- yال تضع جهاز العرض بالقرب من مصادر البخار أو الزيت مثل جهاز ضبط الرطوبة أو منضدة المطبخ. - قد يتسبب هذا في نشوب حريق أو صدمة كهربائية خطيرة.
- y ّ احرص على عدم تعرض جهاز العرض لغبار كثيف. - قد يتسبب هذا في نشوب حريق.
- yال تستخدم جهاز العرض في مكان رطب مثل الحمام حيث تكثر الرطوبة. - قد يتسبب هذا في نشوب حريق أو صدمة كهربائية خطيرة.
	- yال تسمح لمفرش المنضدة أو الستائر بسد فتحات التهوية. - قد يتسبب هذا في ارتفاع درجة الحرارة الداخلية لجهاز العرض أو نشوب حريق.
	- yيجب أن تكون المسافة بين جهاز العرض والحائط أكثر من 30 سم لأغراض التهوية. - قد يتسبب هذا في ارتفاع درجة الحرارة الداخلية لجهاز العرض ومن ثم نشوب حريق.

#### **تنبيه**

- yعند وضع جهاز العرض على الطاولة احرص على عدم وضعه بالقرب من الحافة. - حيث قد يسقط جهاز العرض ويتسبب في إصابات األشخاص أوقد يلحق به ضرر. تأكد من استخدام الحامل المناسب لحجم جهاز العرض.
- yقم بإيقاف تشغيل جهاز العرض، افصل مصدر تزويد الطاقة وأزل جميع الوصالت قبل نقل جهاز العرض. - قد يتسبب السلك التالف في نشوب حريق أو صدمة كهر بائية.
- yال تثبت جهاز العرض على سطح غير ثابت أو مهتز مثل رف يهتز أو سطح مائل.
	- إذ قد يسقط المنتج ويتسبب في حدوث إصابات. yاحذر من قلب جهاز العرض أثناء توصيل األجهزة الخارجية به. - فقد يتسبب هذا في حدوث إصابات لألشخاص أو إتالف جهاز العرض.

#### **الطاقة**

#### **تحذير**

- yيجب توصيل الطرف األرضي. - قد يؤدي التأريض غير الصحيح إلى إلحاق الضرر بجهاز العرض أو التسبب بصدمة كهربائية عند اندفاع التيار الكهربائي. إذا كان يجب تثبيت جهاز العرض في مكان ال يمكن تأريضه فيه، فاشتر قاطع تيار كهربائي وصل جهاز العرض بمأخذ التيار المتصل به. ال تقم بتأريض جهاز العرض بأنبوب الغاز أو أنبوب المياه أو مانع الصواعق أو خط الهاتف، إلخ. yيجب إدخال قابس الطاقة بالكامل في مأخذ الطاقة في الحائط. - قد يؤدي التوصيل غير المناسب إلى نشوب حريق. y ً ال تضع أشياء ثقيلة على سلك الطاقة أو تضع السلك أسفل جهاز العرض. - قد يتسبب هذا في نشوب حريق أو صدمة كهربائية.
	- ً y قابس الطاقة بيد رطبة. ال تلمس أبدا - قد يتسبب هذا في نشوب حريق أو صدمة كهربائية.
		- yال تصل الكثير من األجهزة بنفس امتداد الطاقة. - قد تؤدي السخونة الزائدة إلى نشوب حريق.
		- yأزل التراب واألوساخ حول دبابيس قابس الطاقة أو منافذ الطاقة بالحائط. - قد يتسبب هذا في نشوب حريق.
	- لإيقاف الطاقة الرئيسية، أزِل قابس الطاقة الذي يجب ّ أن يكون في موضع يسهل الوصول إليه للتشغيل.

**تنبيه**

- yأمسك القابس بإحكام عند إزالته. - قد يتسبب السلك المقطوع في نشوب حريق.
- y ّ تأكد من أن سلك الطاقة أو القابس غير تالف أو معدل أو منحني بشدة أو ملوي أو مشدود أو مشطور أو ساخن. ال تستخدم مأخذ طاقة مفكوك في الحائط. - قد يتسبب هذا في نشوب حريق أو صدمة كهربائية.
- y ً حافظ على سلك الطاقة بعيدا عن أجهزة التسخين. - قد تذوب الطبقة الخارجية للسلك مما قد يتسبب في صدمة كهربائية.
	- yضع جهاز العرض في موضع بحيث ال يخطو األشخاص فوقه أو يطأون سلك الطاقة أو القابس لحماية سلك الطاقة والقابس من أي ضرر. - قد يتسبب هذا في خطر نشوب حريق أو صدمة كهر بائية.
- yال تقم بتشغيل جهاز العرض أو إيقاف تشغيله من خالل توصيل قابس الطاقة أو فصله من مأخذ الطاقة في الحائط. )ال تستخدم قابس الطاقة كمفتاح.( - قد يتسبب هذا في صدمة كهربائية أو تلف جهاز العرض.
- ً ال تدخل موصال y في الجانب اآلخر من مأخذ الطاقة في الحائط أثناء إدخال قابس الطاقة في مأخذ الحائط. باإلضافة إلى ذلك، ال تلمس قابس الطاقة بعد فصله مباشرة من مأخذ الحائط.
	- قد يتسبب هذا في صدمة كهربائية.
	- yاستخدم سلك الطاقة الرسمي فقط المتوفر من LG Inc ,Electronics. وال تستخدم أسالك طاقة أخرى.

- قد يتسبب هذا في نشوب حريق أو صدمة كهربائية.

#### **أثناء االستخدام**

#### **تحذير**

- yال تضع أي شيء يحتوي على سائل، مثل مزهرية أو إصيص زهور أو كأس أو مستحضرات التجميل أو المواد الكيماوية أو أعمال الديكور أو الشموع، إلخ، على جهاز العرض. - قد تقع إصابة جسدية نتيجة نشوب حريق أو صدمة كهربائية أو السقوط.
- yفي حالة تعرض جهاز العرض لصدمة كبيرة أو تلف صندوقه الخارجي، قم بإيقاف تشغيله وافصله من مأخذ الطاقة في الحائط واتصل بمركز خدمة معتمد. - وإال، قد يتسبب هذا في نشوب حريق أو صدمة كهر بائية.
- y ً ال تدخل قطعا من المعدن مثل العمالت أو دبابيس الشعر أو الحطام المعدني، وال المواد القابلة لالشتعال مثل الورق أو الثقاب داخل جهاز العرض. - قد يتسبب هذا في نشوب حريق أو صدمة كهربائية.
- yفي حالة سقوط سائل أو شيء غريب في جهاز العرض يرجى إيقاف تشغيله وفصله من مأخذ الطاقة في الحائط واتصل بمركز خدمة LG **Electronics** - وإال، قد يتسبب هذا في نشوب حريق أو صدمة كهر بائية.
- yعند تغيير بطارية وحدة التحكم عن بُعد، تأكد من عدم ً ابتالع الطفل للبطارية. احفظ البطارية بعيدا عن متناول الأطفال. - في حالة ابتالع الطفل للبطارية، يرجى استشارة الطبيب على الفور.
	- y ً ال تفتح أبدا أي غطاء على جهاز العرض. فهناك خطر كبير من حدوث صدمة كهربائية.
- yال تنظر مباشرة إلى العدسة عند تشغيل جهاز العرض. فقد يلحق الضوء الشديد الضرر بعينيك.
- yعندما يكون المصباح قيد التشغيل أو تم إيقافه للتو، تجنب لمس فتحة التهوية أو المصباح ألنهما سيكونان ساخنين للغاية.
- yفي حالة وجود تسرب غازي، ال تلمس مأخذ الطاقة. افتح النوافذ للتهوية. - قد تؤدي الشرارة إلى نشوب حريق.
	- لا تلمس جهاز العرض أو سلك الطاقة مطلقًا أثناء حدوث الرعد أو البرق. - قد يتسبب هذا في حدوث صدمة كهربائية.
- yال تستخدم جهاز العرض بالقرب من جهاز إلكتروني يولد حقلاً مغناطيسيًا قويًا.
- y ّخزن الغالف المصنوع من الفينيل المستخدم في ً تغليف جهاز العرض في مكان آمن بعيدا عن األطفال. - قد يتسبب في االختناق في حالة استخدامه بطريقة خاطئة.
- yال تستخدم النظارات الثالثية األبعاد إذا كنت ال تشاهد عرضًا ثلاثي الأبعاد.
	- yال تضع يدك على جهاز العرض لفترة طويلة أثناء تشغيله.
- yعندما تقوم بتشغيل لعبة من خالل توصيل وحدة التحكم باللعبة بجهاز عرض، يوصى بالحفاظ على مسافة تزيد عن أربع أضعاف الطول القطري للشاشة.
- y ٍ تأكد من أن طول كابل التوصيل كاف. وإال، قد يسقط ّ المنتج ويتسبب في إصابة شخص أو يتضرر.
	- yفقد يؤدي ذلك إلى إلحاق ضرر بالشاشة.
- yال تضع المنتج في مكان تزيد درجة حرارته عن 60 درجة مئوية أو عالي الرطوبة.
	- yأبق البطارية بعيدة عن متناول األطفال.
	- y- قد يتسبب ذلك بإصابة شخص أو بتضرر المنتج.
		- yتأكد من تثبيت البطارية بشكل صحيح.
	- yتحتوي البطارية على مادة الليثيوم إيون، لذا يُرجى حملها بعناية.
	- yتأكد من استخدام نوع البطارية نفسه عند استبدالها.
	- yقد يؤدي استبدال البطارية بنوع مختلف بنشوب حريق.

- لا تضع شيئًا ثقيلًا على جهاز العرض. - قد يسقط ويتسبب في اإلصابة الجسدية.
- yاحرص على تجنيب العدسة الصدمات القوية أثناء النقل.
	- yال تلمس العدسة. قد تتلف العدسة.
	- yال تستخدم أي أداة حادة على جهاز العرض مثل السكين أو المطرقة، إذ قد يتسبب هذا في إتالف الهيكل الخارجي.
- yفي حالة عدم ظهور صورة على الشاشة، قم بإيقاف تشغيل جهاز العرض، وافصله من مأخذ الطاقة في الحائط واتصل بمركز خدمة معتمد. - وإال، قد يتسبب هذا في نشوب حريق أو صدمة كهر بائية.
- لا تسقط شيئًا على جهاز العرض أو تمارس ضغطًا ثقيلاً عليه. - قد يتسبب ذلك في إصابة لألشخاص أو تلف جهاز العرض.
- yيجب أن تكون المسافة بين عينيك والشاشة حوالي من 5 إلى 7 أمثال الطول القطري للشاشة. - إذا شاهدت الشاشة من مسافة قريبة لفترة طويلة، ً فقد تتأثر حاسة بصرك سلبا.

#### **التنظيف**

**تحذير**

- yال ترش جهاز العرض بالماء أثناء التنظيف. ال تسمح بدخول الماء داخل جهاز العرض وال تسمح بتعرض جهاز العرض للبلل. - قد يتسبب هذا في نشوب حريق أو صدمة كهربائية.
- yفي حالة صدور دخان أو خروج رائحة غريبة من جهاز العرض أو سقوط شيء غريب داخل جهاز العرض، يرجى إيقاف تشغيله وفصله من مأخذ الطاقة االتصال بمركز خدمة Electronics LG. - وإال، قد يتسبب هذا في نشوب حريق أو صدمة كهر بائية.
	- yاستخدم بخاخ هواء أو قطعة قماش ممسحة قطنية مبللة بمنظّف عدسات كيميائي أو الكحول لإزالة التراب أو البقع على عدسة العرض األمامية.

- y ً اتصل بالبائع أو مركز الخدمة مرة في العام لتنظيف الأجزاء الداخلية لجهاز العرض. - إذا لم تقم بتنظيف األجزاء الداخلية المتسخة من جهاز العرض لفترة طويلة، قد يحدث حريق أو تلف للجهاز.
- عند تنظيف الأجزاء البلاستيكية مثل الهيكل الخار جي لجهاز العرض، قم بفصل الطاقة أولاً وامسح الأجزاء بقطعة قماش ناعمة. ال ترش رذاذ الماء أو تمسح بقطعة قماش رطبة. عند تنظيف األجزاء البالستيكية، مثل هيكل جهاز العرض، لا تستخدم منظَّفًا، مواد تلميع صناعية أو خاصة بالسيارات، مواد كاشطة أو شمعية، البنزين، أو الكحول، إلخ، والتي يمكن أن تتلف المنتج. - يمكن أن يؤدي ذلك إلى نشوب حريق أو صدمة كهر بائية أو تلف المنتج (التشوّ ه أو التآكل أو التلف).

**أخرى**

**تحذير**

- yيمكن للفني المؤهل فقط فك جهاز العرض أو تعديله. إلجراء الفحص أو الضبط أو التصليح، اتصل بالبائع أو مركز الخدمة. - وإال، قد يتسبب ذلك في نشوب حريق أو صدمة كهر بائية.
- تخلّص من البطارية المستعملة بشكل صحيح. - وإال يمكن أن يتسبب ذلك بانفجار أو بنشوب حريق.
- قد تختلف الطريقة الصحيحة للتخلّص من البطارية بحسب البلد أو المنطقة. تخلّص من حزمة البطارية وفقًا للتعليمات المناسبة.
- لا ترم البطارية أو تفكّكها.<br>... - وإال يمكن أن يتسبب ذلك بنشوب حريق أو حدوث ّ انفجار بسبب تضرر البطارية.
- y ً استخدم دائم ّ ا البطاريات المعتمدة والمصرح بها من قبل . - وإال يمكن لهذا أن يتسبب بنشوب حريق أو حدوث انفجار.
	- yضع البطارية في مكان بعيد عن األغراض المعدنية مثل المفاتيح ومشابك الورق.
		- yقد يؤدي التيار الزائد إلى ارتفاع درجة الحرارة بسرعة مما قد يؤدي إلى نشوب حريق أو حدوث حروق.
- yال تضع البطارية بجانب أي مصدر حرارة مثل جهاز التدفئة.

- يمكن لهذا أن يتسبب بنشوب حريق أو بتضرر المنتج.

- yال تضع المنتج في مكان تزيد درجة حرارته عن 60 درجة مئوية أو عالي الرطوبة.
	- yأبق البطارية بعيدة عن متناول األطفال.
	- y- قد يتسبب ذلك بإصابة شخص أو بتضرر المنتج.
		- yتأكد من تثبيت البطارية بشكل صحيح.
- yقد يؤدي استبدال البطارية بنوع مختلف بنشوب حريق.

- yافصل سلك الطاقة في حالة عدم استخدام جهاز العرض لفترة زمنية طويلة. - قد يتسبب التراب المتراكم في السخونة الزائدة أو صدمة كهربائية نتيجة تآكل العازل و نشوب حريق من اندفاع التيار الكهربائي.
- yاستخدم نوع البطارية المحدد. - وإال، قد يتسبب ذلك في حدوث صدمة كهربائية بسبب السخونة الزائدة والتسرب.
- تأكد من استخدام نوع البطارية نفسه عند الاستبدال.<br>(البطارية CR2032/3 V) في حال وجود خطأ في تركيب البطارية، قد يحدث - تسرَّب بسر عة أو قد لا تعمل وحدة التحكم عن بُعد بشكل صحيح.

## **المحتويات**

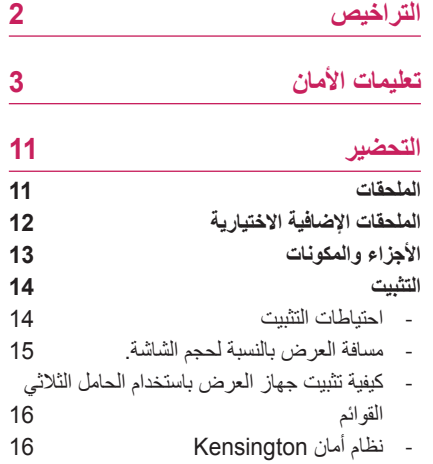

## **وحدة الت ُ [حكم عن بعد](#page-16-0)**

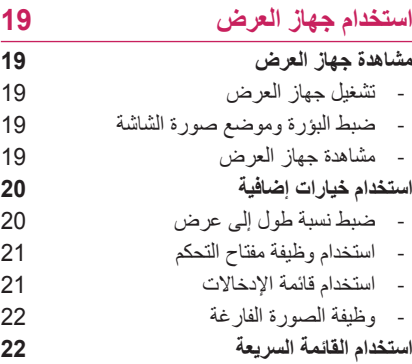

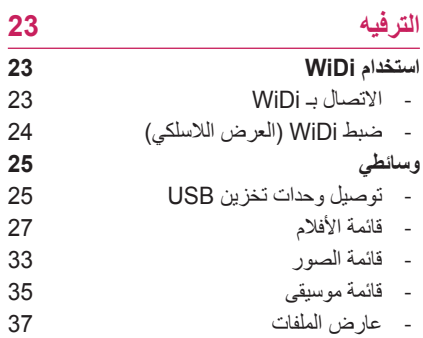

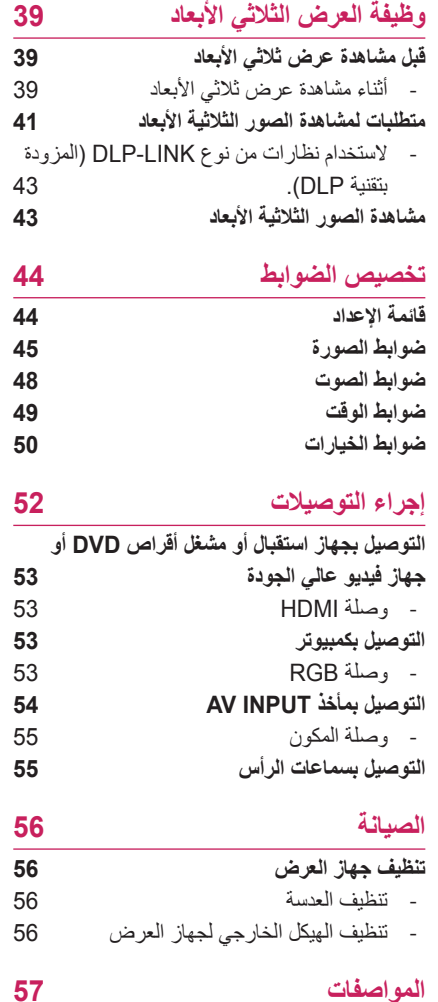

**التحضير**

**الملحقات**

تحقق من الملحقات المرفقة. قد تختلف الصورة عن المنتج الفعلي.

<span id="page-10-0"></span>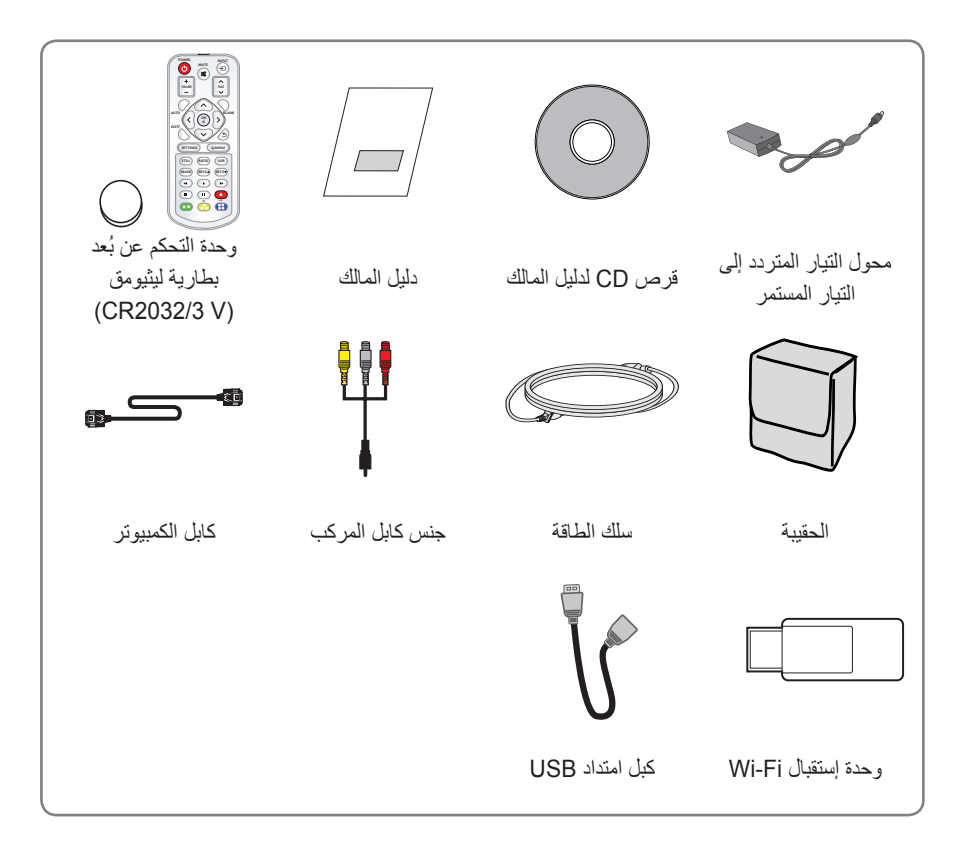

 yعند توصيل كابل بمأخذ HDMI أو USB، قد ال يتم توصيله بشكل صحيح إذا كان حجم القابس كبيرًا جدًا بالنسبة لمأخذ USB/HDMI. استخدم حجم مقبس قياسي.

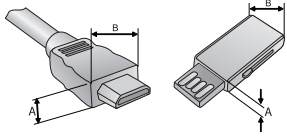

 $A \le 10$  mm,  $B \le 24$  mm

## **الملحقات اإلضافية االختيارية**

<span id="page-11-0"></span>لشراء ملحقات إضافية اختيارية، تفضل بزيارة متجر أجهزة إلكترونية أو موقع تسوق عبر اإلنترنت أو اتصل بمتجر البيع بالتجزئة الذي اشتريت منه المنتج.

تكون الملحقات االختيارية عرضة للتغيير من دون إشعار مسبق، وذلك لتحسين أداء المنتج، كما يمكن إضافة ملحقات جديدة.

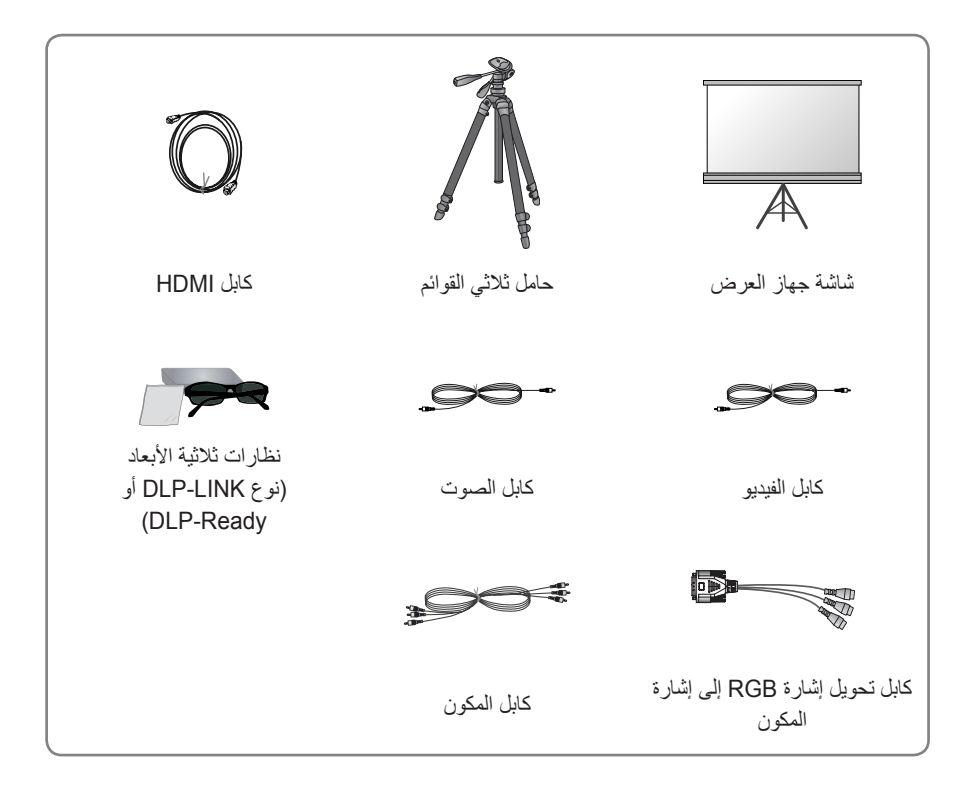

## **األجزاء والمكونات**

<span id="page-12-0"></span>\* تم تصنيع جهاز العرض باستخدام تقنية عالية الدقة. ولكن قد ترى نقاطًا سوداء صغيرة و/أو نقاطًا ساطعة ملونة (حمراء أو زرقاء أو خضراء) تستمر في الظهور على شاشة جهاز العرض. ويعد ذلك نتيجة طبيعية لعملية التصنيع ولا يشير إلى عطل.

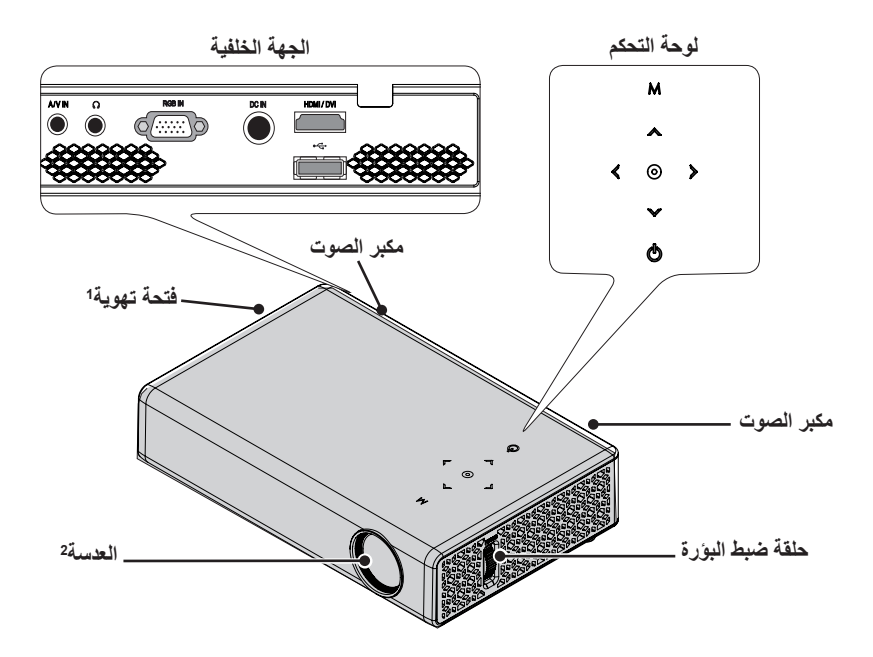

| الوصف                                        | الزر            |
|----------------------------------------------|-----------------|
| لتشغيل جهاز العرض أو إيقاف نشغيله.           | ♦ (الطاقة)      |
| لتحديد أو إغلاق القوائم.                     | M (القائمة)     |
| تعيين الوظيفة أو تحريك المؤشر                | くり いい           |
| للتحقق من الوضع الحالي وحفظ تغييرات الوظائف. | (موافق <b>)</b> |

1 ً نظرا للهواء مرتفع الحرارة الخارج من فتحات التهوية، ال تقترب من الفتحات. 2 ال تلمس العدسة عند استخدام جهاز العرض. قد تتلف العدسة.

### **التثبيت**

### **احتياطات التثبيت**

 y**ضع جهاز العرض في بيئة جيدة التهوية.** - لتجنب ارتفاع درجة الحرارة الداخلية، ثبّت جهاز العرض في مكان جيد التهوية. ال تضع أي شيء بالقرب من جهاز العرض حيث قد يتسبب هذا في سد فتحات التهوية. في حالة سد فتحات التهوية، سترتفع درجة الحرارة الداخلية.

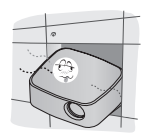

- ال تضع جهاز العرض على سجادة أو مفرش. إذا كان طراز جهاز العرض يحتوي على فتحة إدخال الهواء في الأسفل، فلا تسد فتحة التهوية واستخدم ٍ صلب. جهاز العرض على سطح مستو

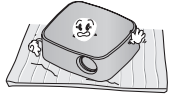

- تأكد من منع األشياء الغريبة مثل قصاصات الورق من الدخول إلى جهاز العرض.

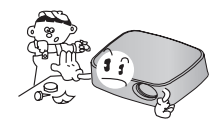

- اترك مسافة كافية )30 سم أو أكثر( حول جهاز العرض.

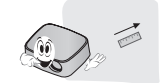

- <span id="page-13-0"></span> yال تضع جهاز العرض في مكان ساخن أو رطب. - ال تضع جهاز العرض في مكان ساخن أو بارد أو رطب. [\)راجع الصفحة 57 بشأن درجات حرارة](#page-56-1)  التشغيل والرطوبة.)
	- yال تضع جهاز العرض في مكان يسهل فيه تراكم الغبار.

- قد يتسبب هذا في نشوب حريق.

- y ً ال تفتح أبدا أي غطاء على جهاز العرض. فهناك خطر كبير من حدوث صدمة كهربائية.
- yتم تصنيع جهاز العرض باستخدام تقنية عالية الدقة. ولكن قد ترى نقاطًا سوداء صغيرة و/أو نقاطًا ساطعة ملونة )حمراء أو زرقاء أو خضراء( تستمر في الظهور على شاشة جهاز العرض. ويعد ذلك نتيجة طبيعية لعملية التصنيع وال يشير إلى عطل.
- yقد ال تعمل وحدة التحكم عن بُعد في مكان به مصباح مزود بكابح الكتروني أو مصباح ثالثي الطول الموجي. استبدل المصباح بمصباح قياسي عالمي لتعمل وحدة التحكم عن بُعد بشكل صحيح.

#### **مسافة العرض بالنسبة لحجم الشاشة.**

- **1** ضع جهاز العرض على سطح متين ومستو، مع الكمبيوتر أو مصدر الصوت/الفيديو.
- <span id="page-14-0"></span>**2** ّ ضع جهاز العرض على مسافة مناسبة من الشاشة. تحدد المسافة بين جهاز العرض والشاشة حجم الصورة الفعلي.
- **3** ضع جهاز العرض بحيث تكون العدسة مضبوطة على الزاوية الصحيحة بالنسبة للشاشة. إذا لم يتم ضبط جهاز العرض على زاوية صحيحة، فستصبح الصورة المعروضة على الشاشة مائلة وستصبح جودة الصورة رديئة. إذا أصبحت صورة الشاشة ملتوية، فاستخدم وظيفة مفتاح التحكم. [\)انظر الصفحة 21\(](#page-20-1)
	- **4** قم بتوصيل أسالك الطاقة لجهاز العرض واألجهزة المتصلة بمأخذ كهربائي في الحائط.

**الشاشة** الشاشه (X) **ارتفاع الشاشة )X)** X/2 Y/2 عرض الشاشة (Y) **عرض الشاشة )Y) الشاشة 30 مم**င်္ဂ  $X/2$  $Y/2$ **مسافة العرض )D) مسافة العرض )D)**

**نسبة العرض العلوي: 100 %**

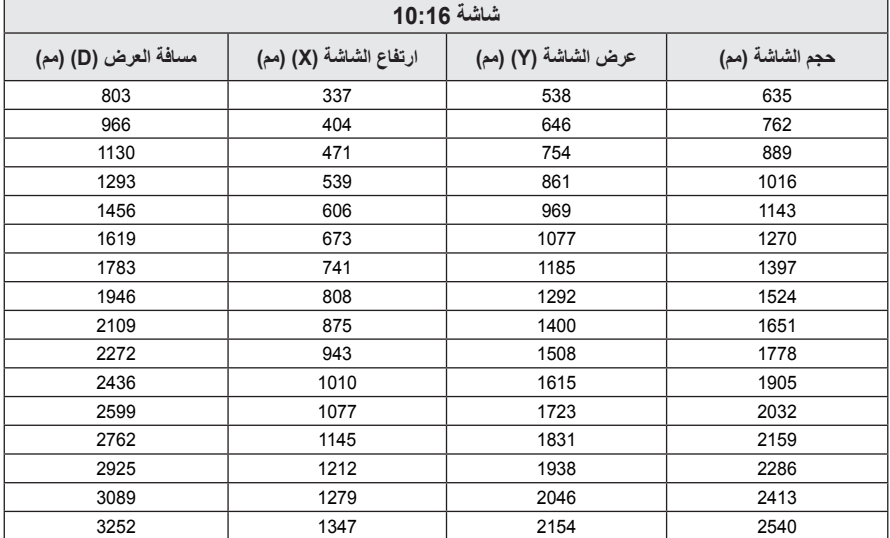

## **كيفية تثبيت جهاز العرض باستخدام الحامل الثالثي القوائم**

- yيمكنك تركيب جهاز العرض باستخدام حامل كاميرا ثالثي القوائم. كما هو موضح أدناه، يمكنك تثبيت جهاز العرض بدلاً من الكاميرا على الحامل الثلاثي القوائم.
- <span id="page-15-0"></span> yعند تثبيت الحامل الثالثي القوائم، ننصح باستخدام مسمار القفل بحجم قياسي يبلغ 4.5 مم أو أقل. الحجم األقصى المسموح به لمسمار القفل هو 5.5 مم. (إذا كان المسمار أطول من الحجم الأقصى المسموح به، فقد يتسبب في إلحاق الضرر بجهاز العرض.)

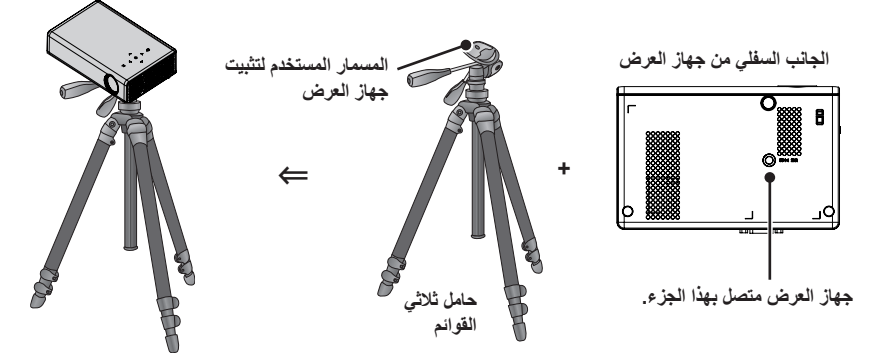

## **نظام أمان Kensington**

- yإن جهاز العرض هذا مزود بموصل نظام أمان Kensington على اللوحة. قم بتوصيل كابل نظام أمان Kensington باتباع الآتي.
- yلمزيد من التفاصيل حول تثبيت نظام أمان Kensington واستخدامه، راجع دليل المستخدم المرفق مع نظام أمان Kensington.
	- yإن نظام أمان Kensington هو مكون اختياري.
- yما المقصود بـ Kensington؟ إن Kensington هي شركة تبيع أنظمة األمان لحماية األجهزة اإللكترونية باهظة الثمن مثل الكمبيوتر أو الكمبيوتر المحمول ضد السرقة.

الصفحة الرئيسية على اإلنترنت[:](http://www.kensington.com) [com.kensington.www://http](http://www.kensington.com)

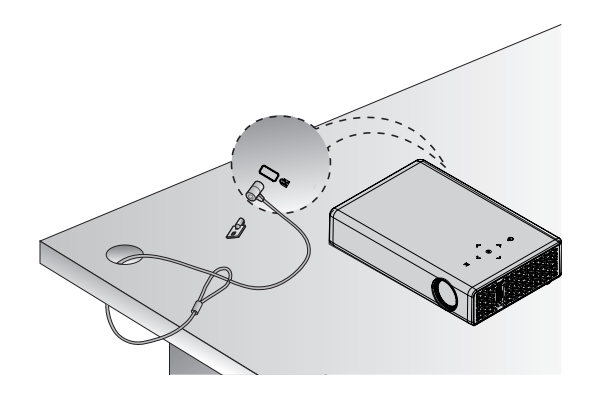

**وحدة الت ُ حكم عن بعد**

افتح غطاء البطارية في الجزء الخلفي من وحدة التحكم عن بُعد وأدخل البطاريات المعيّنة كما هو ح<br>موضح في التعليمات ⊕⊝.

<span id="page-16-0"></span>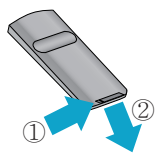

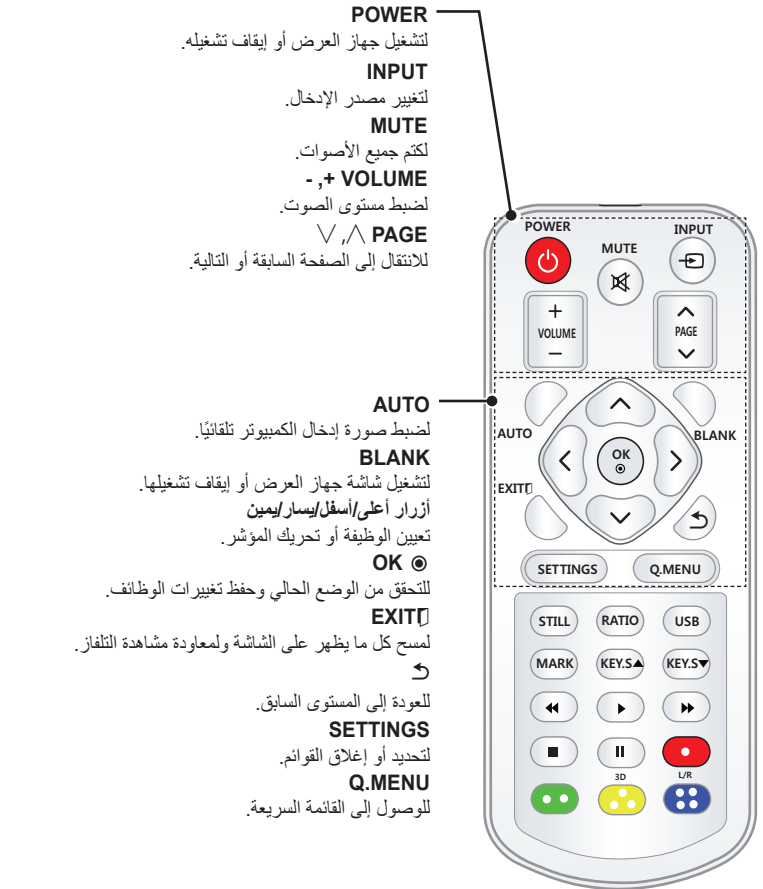

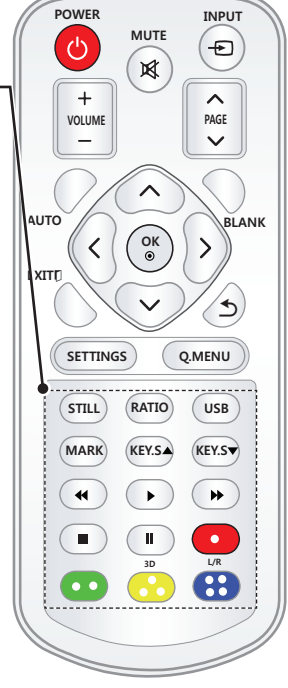

**STILL** لتجميد الصورة المتحركة. )متوفر في أي وضع غير وضع USB.) **RATIO** إلعادة ضبط حجم صورة. **USB** الوصول إلى وضع USB. **MARK** يسمح لك هذا الزر بتحديد الوظائف االختيارية. **S.KEY▼▲** لضبط وظيفة مفتاح التحكم. **أزرار التحكم في التشغيل** للتحكم في تشغيل **وسائطي. D3** لعرض الصور الثلاثية الأبعاد. **R/L** للتبديل يمينًا ويسارًا في الوضع الثلاثي الأبعاد. **األزرار الملونة** للوصول إلى وظائف خاصة في بعض القوائم.

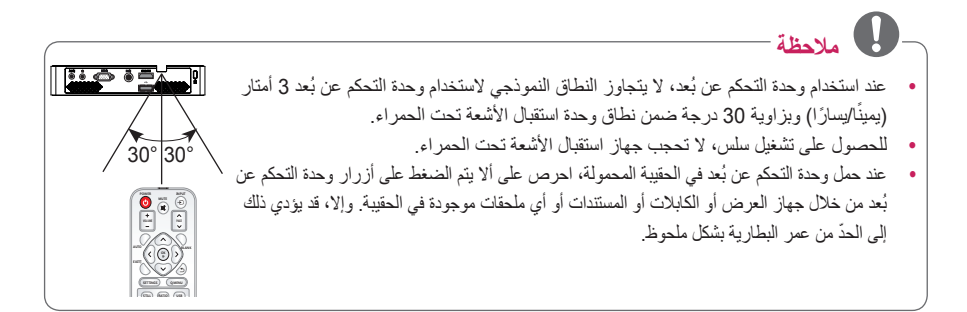

## **استخدام جهاز العرض**

**مشاهدة جهاز العرض**

### **تشغيل جهاز العرض**

- **1** قم بتوصيل سلك الطاقة بشكل صحيح.
- **2** بعد االنتظار لفترة وجيزة، اضغط على الزر **POWER** الموجود على وحدة التحكم عن بُعد أو لوحة التحكم.
	- **3** في شاشة اختيار اللغة، حدد لغة.
	- وحدة التحكم عن بُعد. **<sup>4</sup>** حدد إشارة اإلدخال باستخدام زر **INPUT** على

#### **ضبط البؤرة وموضع صورة الشاشة**

عندما تظهر صورة على الشاشة، تأكد من تركيز ضبط البؤرة لها ومن أنها تناسب الشاشة بشكل صحيح.

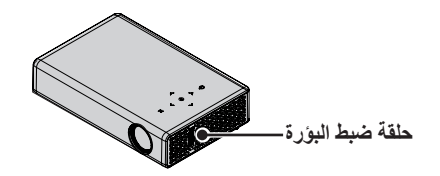

 yلضبط بؤرة الصورة، قم بتدوير حلقة ضبط البؤرة.

### **مشاهدة جهاز العرض**

- <span id="page-18-0"></span>**1** في وضع االستعداد، اضغط على **الزر POWER** لتشغيل جهاز العرض.
- **2** اضغط على **الزر INPUT** لتحديد إشارة اإلدخال المطلوبة.
- ّم في جهاز العرض باستخدام األزرار التالية أثناء **3** تحك مشاهدة جهاز العرض.

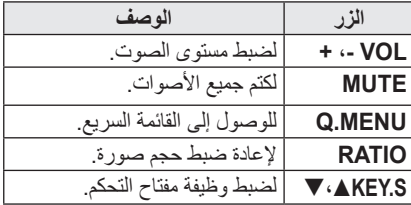

**POWER**. **<sup>4</sup>** إليقاف تشغيل جهاز العرض، اضغط على **الزر** 

## <span id="page-19-1"></span>**استخدام خيارات إضافية**

## **ضبط نسبة طول إلى عرض**

بإمكانك تغيير حجم الصورة لعرض الصورة في حجمها األمثل من خالل الضغط على **RATIO** أثناء استخدام جهاز العرض.

- **مالحظة** yقد ال تتوفر بعض الخيارات وهذا يتوقف على إشارات اإلدخال.
- َ تغيير حجم الصورة من خالل الضغط yيمكنك أيضا على **MENU.Q** أو **SETTINGS**.
	- بغض النظر عن نسبة الطول إلى العرض. **- ملء الشاشة**: للتبديل إلى وضع ملء الشاشة

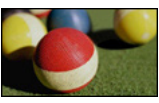

1**6:9**: لإعادة ضبط حجم الصورة لاحتوائها<br>ضمن عرض الشاشة.

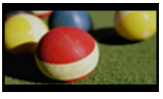

**مسح فقط:** لعرض صور الفيديو في الحجم<br>الأصلي من دون اقتطاع حوافها.

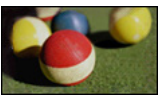

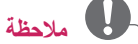

- yإذا حددت مسح فقط، فقد تالحظ تشوش للصورة عند إحدى حواف الشاشة أو جميعها.
	- **ضبط حسب البرنامج**: لعرض الصور بنسبة<br>الطول إلى العرض نفسها كالصورة الأصلية<sub>.</sub>

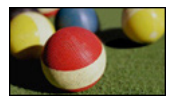

<span id="page-19-0"></span>العرض .4:3 **-** :**4:3** لتغيير حجم الصور إلى نسبة الطول إلى

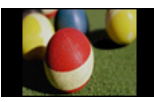

- قد يتم اقتطاع الجزء العلوي والسفلي للصورة. **- تكبير:** لتكبير صورة الحتوائها ضمن عرض الشاشة.
	- yاضغط على الزر 〉 أو 〈 لتكبير الصورة أو تصغيرها.
		- yاضغط على الزر 〈 أو 〉 لنقل الصورة.

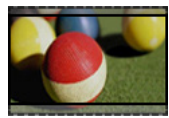

- السينمائي .2.35:1 يتراوح الضبط من 1 إلى .16 **- تكبير سينمائي**: لتنسيق الصورة بحسب نسبة العرض
	- yاضغط على الزر 〉 أو 〈 لتكبير الصورة تصغيرها.
	- yاضغط على الزر 〈 أو 〉 لنقل الصورة.

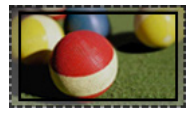

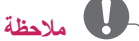

 yإذا قمت بتكبير الصورة أو تصغيرها، فقد تصبح الصورة مشوهة.

<span id="page-20-1"></span>**استخدام وظيفة مفتاح التحكم** للحيلولة دون أن تصبح الصورة على الشاشة شبه مائلة، تضبط وظيفة مفتاح التحكم عرض الصورة علويًا وسفليًا إذا لم يتم ضبط جهاز العرض على الزاوية الصحيحة بالنسبة للشاشة.

ً نظرا إلمكانية تسبب وظيفة **مفتاح التحكم** في تردي جودة الصورة على الشاشة، استخدم هذه الوظيفة فقط في حالة عدم التمكن من ضبط جهاز العرض على الزاوية المثالية.

> ← 1|||||||||||||||||||||||||| → 0 مفتاح التحكم → موافق ꔉ

- **1** اضغط على **الزر S**ꔌ**.KEY** أو زر **S**ꔍ**.KEY** لضبط الشاشة.
- yيمكن ضبط وظيفة **مفتاح التحكم** بين **-40** و **40** .
	- **2** اضغط على الزر **OK** بعد الضبط.

**استخدام قائمة اإلدخاالت**

<span id="page-20-0"></span>**استخدام قائمة اإلدخاالت 1** اضغط على الزر **INPUT** للوصول إلى مصادر اإلدخال. .ً ومع ذلك، **-** يظهر وضع اإلدخال المتصل أوال

يكون إدخال AV / Component دومًا نشطًا.

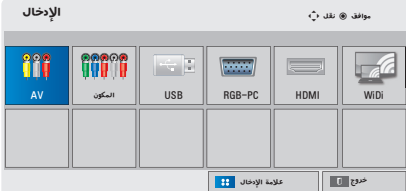

**2** حدد إشارة إدخال باستخدام زر **INPUT** مع تبديل جهاز العرض إلى وضع اإلدخال المتصل فقط. يمكنك استخدام الزر 〈، 〉، 〉 أو 〈 للتبديل بين جميع أوضاع اإلدخال.

**إضافة عالمة إدخال**

لإظهار أي الأجهزة متصلة بأي من منافذ الإدخال. عالمة اإلدخال

▶ ◀ AV ▶ ◀ المكون  $\sqrt{N}$  RGB-PC  $\left| \cdot \right|$  $\blacksquare$  HDMI  $\blacksquare$ إغالق **1** اضغط على الزر **INPUT** للوصول إلى مصادر اإلدخال. **2** اضغط على الزر **األزرق**. **3** استخدم الزر 〈 أو 〉 لالنتقال إلى أحد مصادر اإلدخال.

**4** استخدم الزر 〉 أو 〈 لتحديد إحدى عالمات اإلدخال.

#### **وظيفة الصورة الفارغة**

**استخدام وظيفة الصورة الفارغة**

ّ قد تكون هذه الوظيفة فعالة عندما تريد لفت انتباه المشاهدين أثناء اجتماع أو تدريب. **1** اضغط على الزر **BLANK**، ويتم تغطية الشاشة بلون الخلفية. يمكنك تغيير لون الخلفية بالرجوع إلى ["تحديد صورة](#page-21-1)  [فارغة"](#page-21-1). **2** اضغط على أي زر إللغاء وظيفة الصورة الفارغة. لتغطية الشاشة بشكل مؤقت، اضغط على الزر **BLANK** على وحدة التحكم عن بُعد. ال تحجب العدسة بأي جسم أثناء تشغيل جهاز العرض. فقد ترتفع درجة حرارته بصورة زائدة ويتلف أو قد يتسبب حتى في نشوب حريق.

#### <span id="page-21-1"></span>**تحديد صورة فارغة**

- **1** اضغط على الزر **SETTINGS**.
- ح اضغط على الزر ∧ أو √ أو < أو > لتحديد<br>**خيارات** واضغط على الزر **OK**.
- **3** اضغط على الزر ∧ أو √ أو < أو > لتحديد<br>**صورة ف**ارغة واضغط على الزر **OK**.
- ـ استخدم الزر ∧ أو √ للانتقال إلى الضبط أو الخيار ∤<br>الذي تريده واضغط على الزر **OK**.

## <span id="page-21-0"></span>**استخدام القائمة السريعة**

يمكنك تخصيص القوائم المستخدمة بشكل متكرر.

- **1** اضغط على **MENU.Q** للوصول إلى القوائم السريعة.
- **2** اضغط على الزر < أو > للتمرير عبر القوائم<br>التالية واضغط على **OK**.

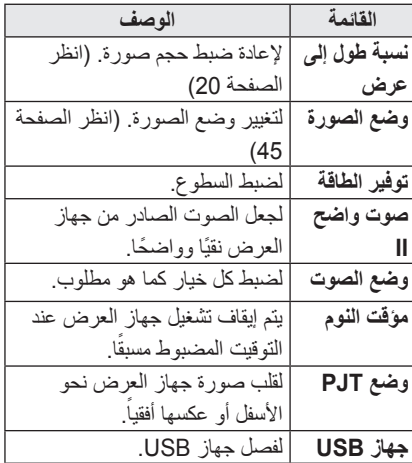

**3** اضغط على الزر 〈 أو 〉 أو 〉 أو 〈 لالنتقال عبر القوائم التالية.

## **الترفيه**

**استخدام WiDi**

### **االتصال بـ WiDi**

<span id="page-22-0"></span>قد تختلف الصورة عن المنتج الفعلي. قد تختلف صورة موجودة على كمبيوتر بعد إسقاطها على الشاشة . يُعنى بـ WiDi العرض الالسلكي. إن العرض الالسلكي هو نظام يرسل ملفات الفيديو والصوت التي يمكن تشغيلها على كمبيوتر محمول يدعم WiDi Intel. يمكن استخدامه فقط لإلدخاالت الخارجية )WiDi). يمكنك استخدام كبل امتداد USB المتوفر لتسهيل االتصال بين جهاز العرض ووحدة إستقبال Fi-Wi.

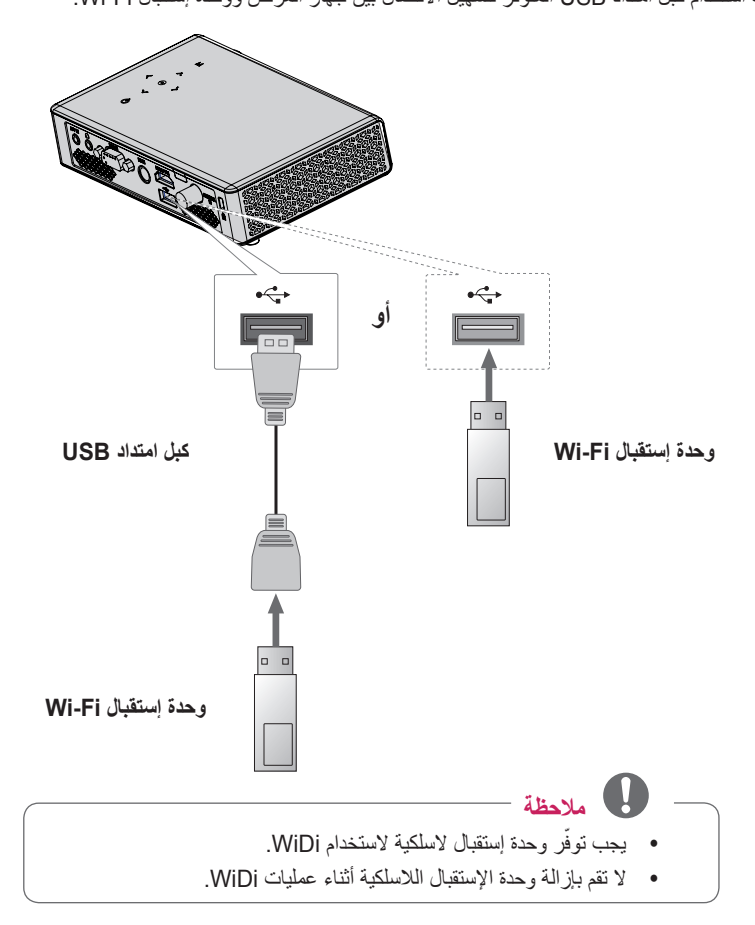

### **ضبط WiDi( العرض الالسلكي(**

- **1** قم بضبط اإلدخال الخارجي لجهاز العرض إلى WiDi. **2** قم بتشغيل برنامج WiDi ) ( على الكمبيوتر المحمول.
- <span id="page-23-0"></span>3 بعد تشغيل برنامج WiDi على الكمبيوتر المحمول، ستعرض قائمة كافة الأجهز ةالمتوفرة التي تم الكشف عنها. من القائمة، قم بتحديد الجهاز<br>الذي تر يده و انقر فوق Connect. من القائمة، قم بتحديد جهاز العرض الذي تريده وانقر فوق Connect.

ادخل الأرقام الأربعة المبيّنة ( a )) على الشاشة ( O )) ثم انقر فوق Continue.

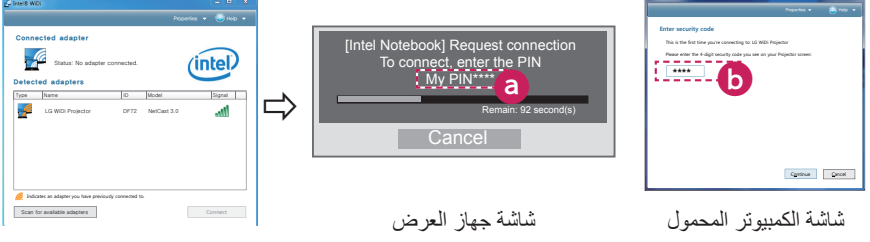

- **4** <sup>س</sup> ً تظهر شاشة الكمبيوتر المحمول على شاشة جهاز العرض قريبا. سيؤثر االتصال الالسلكي في جودة الفيديو المعروض على الكمبيوتر المحمول. إذا كان الاتصــال سيئًا، فيمكن فقدان اتصــال intel WiDi أو قد تكون جودة الفيديو سيئة.
- \* لمزيد من المعلومات حول Intel WiDi، قم بزيارة الموقع http://intel.com/go/widi
- \* تتوفر األزرار Input و OK و Volume و Mute على وحدة التحكم عن بعد في وضع WiDi.
- \* يتم استخدام الزر M( القائمة( على لوحة التحكم الخاصة بجهاز العرض كزر إدخال خارجي أثناء عملية WiDi.
	- \* إذا غيرت إشارة اإلدخال أثناء المشاهدة في وضع WiDi، سيتم تعطيل اتصال WiDi.
- \* يمكن استخدام وظيفة WiDi على أجهزة الكمبيوتر المحمول الذي يعتمد على Intel و نظام تشغيل 7 Windows مع تطبيق WiDi باصدار .3.0xx أو اصدار أقل.

## <span id="page-24-1"></span>**وسائطي**

## **توصيل وحدات تخزين USB**

قم بتوصيل وحدة ذاكرة USB كما هو موضح أدناه. عند توصيل وحدة تخزين USB، تظهر شاشة ضبط USB. ال يمكنك كتابة البيانات أو حذفها على وحدة تخزين USB.

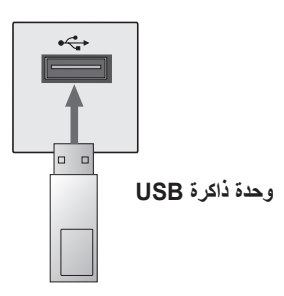

لفصل وحدة تخزين USB،

- **1** اضغط على الزر **MENU.Q**.
- <span id="page-24-0"></span>واضغط على الزر **OK**. **<sup>2</sup>** استخدم الزر 〉 أو 〈 لالنتقال إلى **جهاز USB**
	- **3** إزالة جهاز USB.

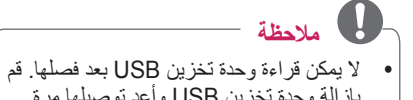

بإزالة وحدة تخزين USB وأعد توصيلها مرة أخرى.

**تلميحات حول استخدام أجهزة تخزين USB**

- yيمكن التعرف فقط على وحدة تخزين USB.
	- yموزعات USB غير معتمدة.
- yقد ال يتم التعرف على وحدة تخزين USB التي تستخدم برنامج التشغيل الخاص بها.
- y ّ تعتمد سرعة التعرف على وحدة تخزين USB على كل جهاز.
- y إذا لم يعمل جهاز USB عادي، فافصله وأعد توصيله. يرجى عدم إيقاف تشغيل جهاز العرض أو فصل جهاز USB أثناء عمل جهاز USB المتصل. فقد يتلف جهاز USB ّ أو الملفات المخزنة.
- yيرجى عدم توصيل وحدة تخزين USB التي تمت معالجتها على الكمبيوتر. قد ال يعمل جهاز العرض بشكل صحيح أو يفشل في تشغيل الملفات. استخدم وحدة تخزين USB تحتوي على ملفات موسيقى أو صور أو فيديو أو مستندات عادية.
- yيرجى استخدام وحدة تخزين USB تمت تهيئتها بنظام الملفات 16FAT أو 32FAT أو NTFS فقط المتوفر من نظام تشغيل Windows. في حال تمت تهيئة وحدة التخزين من خالل أداة مساعدة مبرمجة مختلفة ال يعتمدها نظام تشغيل Windows، فقد ال يتم التعرّف عليها.
- yيرجى توصيل الطاقة إلى وحدة تخزين USB التي ّ تتطلب طاقة خارجية. إذا تعذر ذلك، فلن يتم التعرف على الجهاز.
- yيرجى توصيل وحدة تخزين USB بكابل متوفر من الجهة المصنعة لوحدة USB ً . عندما تستخدم كابال غير متوفر من الجهة المصنعة لوحدة USB ً أو كابال طويلاً جداً، فقد لا يتم التعرف على الوحدة.
	- yقد تكون بعض وحدات USB غير معتمدة أو قد ال تعمل بشكل صحيح.
- ً إذا كان طول اسم الحافظة أو اسم الملف طويال y بشكل زائد، فقد ال يتم التعرف عليه بشكل صحيح.
- yيتم تخزين الملفات في وحدة تخزين USB بنفس طريقة XP Windows. يُسمح بما يصل إلى 100 حرف إنجليزي السم الملف.
- yقد تتلف بيانات جهاز USB، لذا يوصى بنسخ أي ملفات هامة احتياطيًا ٍ نظرًا لأن المستخدم هو المسؤول عن إدارة البيانات، فإن الجهة المصنعة غير مسؤولة.
- yينصح باستخدام وحدة تخزين USB بسعة 32 جيجابايت أو أقل وقرص ثابت USB بسعة 1 تيرابايت أو أقل. قد ال يعمل أي جهاز بشكل صحيح إذا تجاوزت سعته الحد الموصى به.
	- yإذا لم تعمل وحدة تخزين USB بشكل صحيح، فافصلها ثم أعد توصيلها مرة أخرى.
- yإذا لم يعمل قرص ثابت USB خارجي مع وظيفة توفير الطاقة، فقم بإيقاف تشغيل القرص الثابت ثم أعد تشغيله مرة أخرى ليعمل بشكل صحيح.
- yوحدات تخزين USB ذات اإلصدار األقل من اإلصدار 2.0 USB ً هي معتمدة أيضا. ولكنها قد ال تعمل بشكل صحيح في قائمة األفالم.

#### **قائمة األفالم**

**في قائمة األفالم، يمكنك مشاهدة األفالم المخزنة على وحدة USB المتصلة.**

#### **تلميحات حول تشغيل ملفات الفيديو**

- yقد ال تعمل بعض الترجمات التي أنشأها المستخدم.
- yال يتم اعتماد بعض الحروف الخاصة في الترجمات.
	- yال يتم اعتماد عالمات HTML في الترجمات.
	- y ّ ينبغي ترتيب معلومات الوقت المضمنة في ملف ترجمة بشكل تصاعدي لتشغيل الترجمة بشكل صحيح.
		- yتغيير الخط واللون في الترجمات غير معتمد.
	- yأي لغة غير محددة في لغات الترجمة تكون غير معتمدة.
	- yملفات الترجمة بحجم 1 ميجابايت أو أكبر غير معتمدة.
- yقد تحدث بعض األعطال المؤقتة بالشاشة )توقف الصورة أو زيادة سرعة التشغيل، وما إلى ذلك) عند تغيير لغة الصوت.
- yقد ال يتم تشغيل ملف الفيديو التالف بصورة صحيحة، أو قد تكون بعض الوظائف غير متوفرة.
	- yقد ال يتم تشغيل ملفات الفيديو التي تم إنشاؤها باستخدام بعض أجهزة التشفير.
- y ً قد يتم اعتماد إما الصوت أو الفيديو فقط بناء على بنية حزمة الفيديو أو الصوت الخاصة بملف الفيديو.
	- yقد ال يتم تشغيل ملفات الفيديو ذات االستبانة األعلى من االستبانة القصوى المعتمدة لكل إطار بشكل صحيح.
	- yقد ال يتم تشغيل ملفات الفيديو التي تختلف تنسيقاتها عن تلك المحددة أعاله بشكل صحيح.
- <span id="page-26-0"></span> yملفات التدفق التي تتضمن تقنية GMC( تعويض الصور المتحركة الشامل( أو Qpel( تقدير الصور المتحركة الرباعي البكسل) غير معتمدة.
- yيمكن اعتماد ما يصل إلى 10,000 كتلة متزامنة في ملف الترجمة.
- yال نضمن التشغيل السلس للملفات المرمزة بالمستوى 4.1 أو أعلى بالتنسيق AVC.264/H.
	- yبرنامج فك التشفير الصوتي DTS غير معتمد.
	- yملفات الفيديو ذات الحجم األكبر من 30 جيجابايت غير معتمدة.
- yقد ال يتم تشغيل الفيديو عبر موصل USB الذي ال يعتمد السرعة العالية بشكل صحيح.
- yيجب وضع ملف الفيديو وملف الترجمة المقترن به في الحافظة نفسها. يجب أن يتطابق اسم ملف الفيديو واسم ملف الترجمة لعرض الترجمة بشكل صحيح.
- yال يمكنك ضبط وضع الصورة أثناء مشاهدة الفيديو باستخدام وظيفة قائمة األفالم.
- yال يعتمد وضع الدورة وظائف أخرى غير ꕙ في حال لم تكن ملفات الفيديو مزودة بمعلومات الفهرس.
- yعند تشغيل ملف فيديو باستخدام شبكة، يقتصر وضع الدورة على السرعة المضاعفة.
- yقد يتعذر تشغيل ملفات الفيديو التي تحتوي أسماؤها على حروف خاصة.

**الملفات المعتمدة**

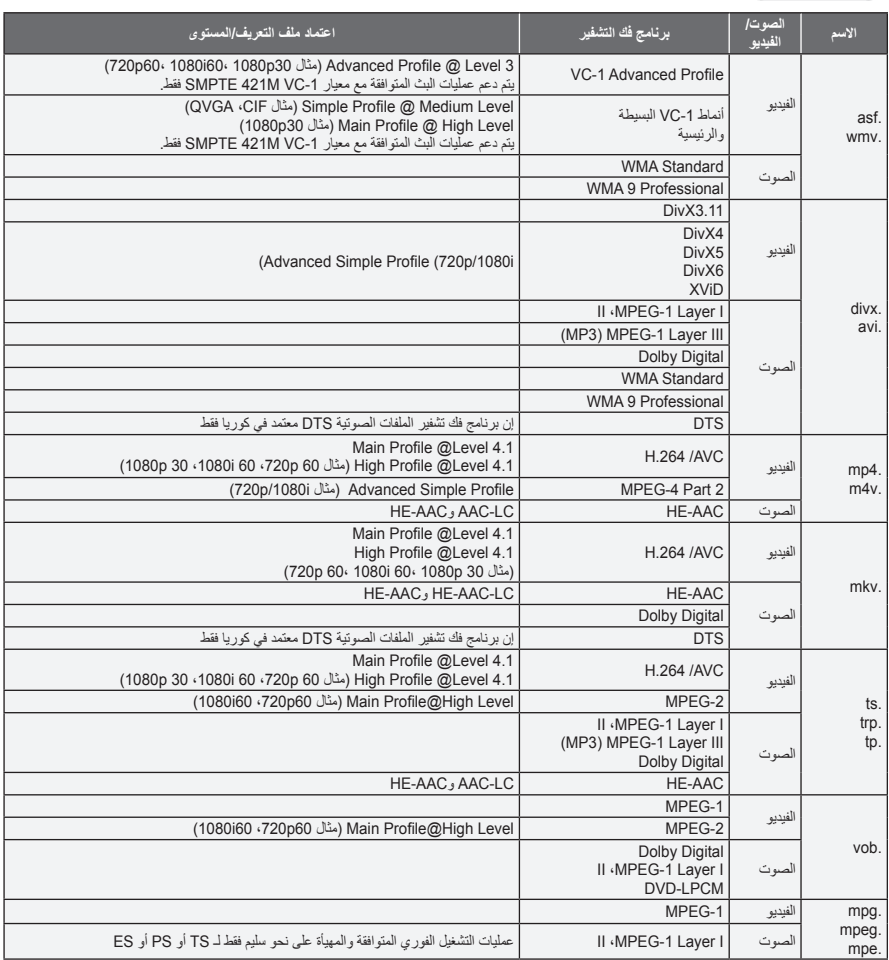

**الملفات المعتمدة**

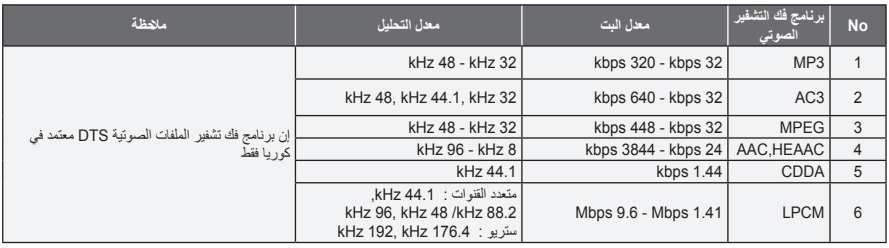

- **استعراض قائمة األفالم** تشغيل ملف فيديو مخزن على الجهاز المتصل. **1** صل وحدة تخزين USB. **2** اضغط على الزر **USB**. **األفالم** واضغط على الزر **OK**. **<sup>3</sup>** استخدم **الزر** 〈 أو 〉 أو 〉 أو 〈 لتحديد **قائمة**
- المطلوب واضغط على الزر **OK**. **<sup>4</sup>** استخدم الزر 〈 أو 〉 أو 〉 أو 〈 لتحديد الملف

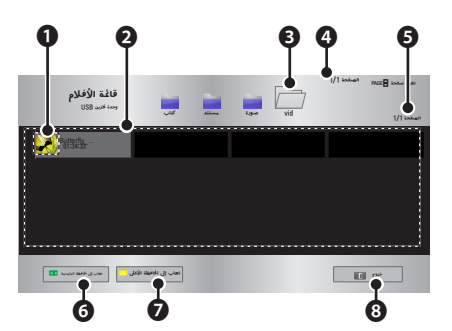

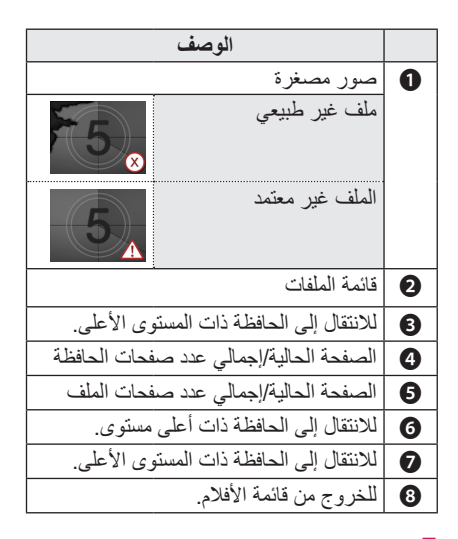

**5 <sup>ت</sup>**حكم في التشغيل باستخدام األزرار التالية.

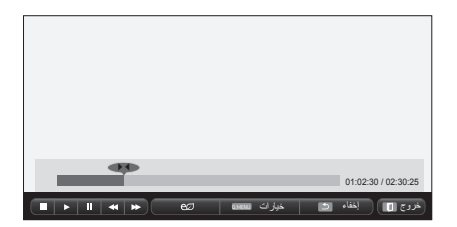

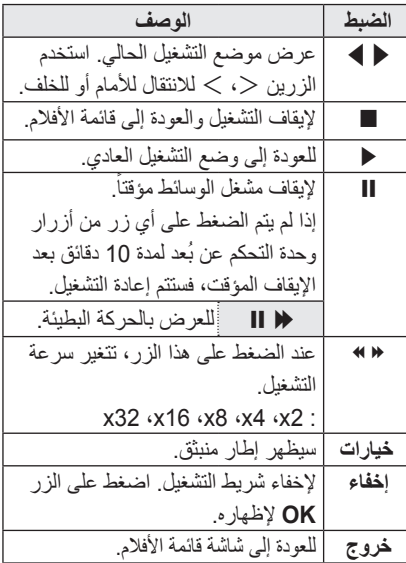

- **خيارات لقائمة األفالم**
- **1** اضغط على الزر **MENU.Q**.
- واضغط على الزر **OK**. **<sup>2</sup>** استخدم الزر 〈 أو 〉 لالنتقال إلى الخيار المطلوب
- **3** استخدم الزر 〈 أو 〉 أو 〉 أو 〈 للضبط في كل مرة.

#### **ضبط تشغيل الفيديو.**

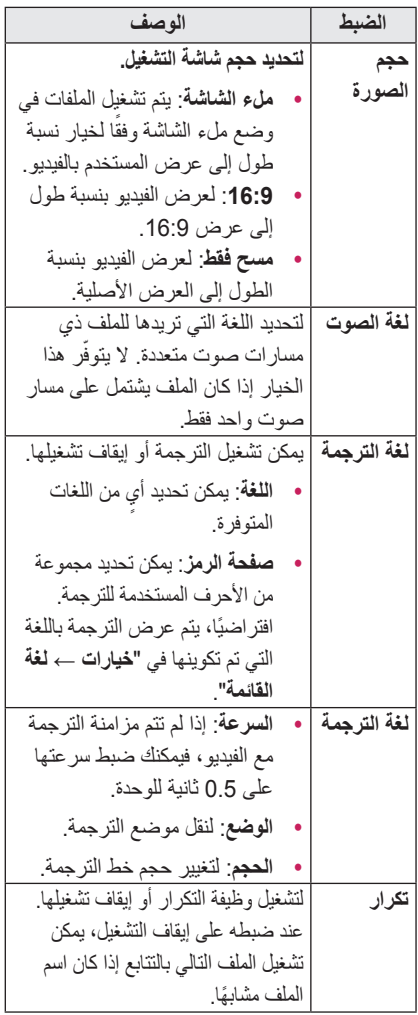

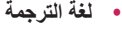

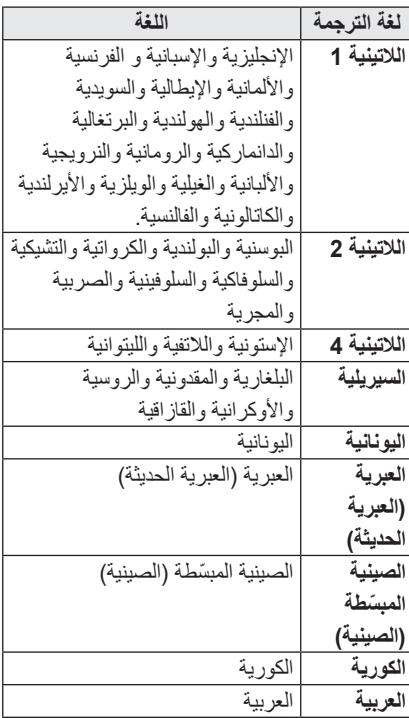

- **ضوابط القائمة "صورة"** يمكنك تغيير ضوابط الفيديو. )راجع "ضوابط الصورة" في الصفحة [راجع "ضوابط](#page-44-1)  [الصورة" في الصفحة](#page-44-1) 45.)
	- **ضوابط القائمة "صوت"** يمكنك تغيير ضوابط الصوت. (راجع "ضوابط الصوت" في الصفحة 48.)

#### **تسجيل رمز DivX**

يرجى التحقق من رمز DivX. لمزيد من المعلومات حول عملية التسجيل، يرجى زيارة الموقع /com.divx.www vod. بعد التسجيل، يمكنك االستمتاع بمحتوى DivX VOD المحمي من قبل رمز DRM DivX.

**VOD) R(DivX**. **<sup>1</sup>** في القائمة الرئيسية، انتقل إلى **خيارات** واضغط على

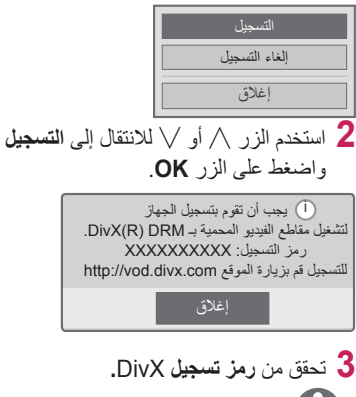

# **مالحظة**

- yال يمكنك استخدام رموز تسجيل DivX المعينة ألجهزة أخرى. احرص على استخدام رمز تسجيل DivX المعين لجهازك.
- yقد ال يتم تشغيل ملفات الصوت أو الفيديو التي لم يتم تحويلها باستخدام برنامج فك تشفير DivX القياسي أو قد تكون تالفة.

#### **إللغاء تسجيل رمز DivX**

استخدم رمز إلغاء تسجيل DivX إليقاف تنشيط وظيفة DivX DRM

- **VOD) R(DivX**. **<sup>1</sup>** في القائمة الرئيسية، انتقل إلى **خيارات** واضغط على
- **2** استخدم الزر ∧ أو √ للانتقال إلى إ**لغاء التسجيل**<br>واضغط على الزر **OK**.

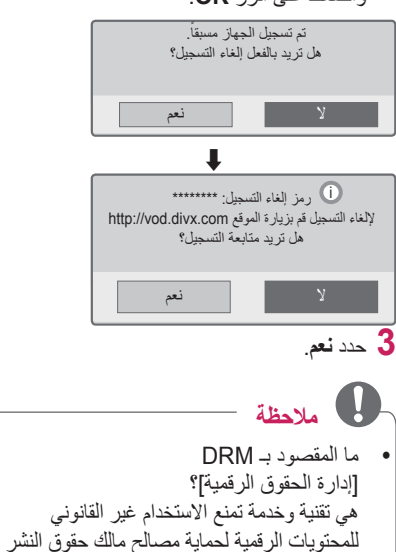

وحقوقه. يمكن تشغيل الملفات بعد التحقق من

الترخيص عبر اإلنترنت، إلخ.

#### **قائمة الصور**

ّ يمكنك مشاهدة الصور المخزنة على الجهاز المتصل.

**ملفات الصور المعتمدة**

صورة بتنسيق )\*.JPEG) الخط الأساسي: 64 بكسل (عرض) × 64 بكسل )ارتفاع( - 15360 بكسل )عرض( × 8640 بكسل )ارتفاع( التقدمي: 64 بكسل (عرض) × 64 بكسل (ارتفاع) -1920 بكسل )عرض( × 1440 بكسل )ارتفاع(

- yملفات JPEG فقط هي فقط المعتمدة.
- yيتم عرض الملفات غير المعتمدة في شكل رمز.
- yتظهر رسالة خطأ للملفات التالفة أو تنسيقات الملفات التي ال يمكن تشغيلها.
	- yقد ال يتم عرض الملفات التالفة بشكل صحيح.
	- yإن عرض الصور ذات االستبانة العالية في وضع ملء الشاشة يستغرق بعض الوقت.

#### **استعراض قائمة الصور**

- **1** صل وحدة تخزين USB.
- **2** اضغط على الزر **USB**.
- **الصور** واضغط على الزر **OK**. **<sup>3</sup>** استخدم **الزر** 〈 أو 〉 أو 〉 أو 〈 لتحديد **قائمة**
- **4** استخدم الزر ∧ أو √ أو < أو > لتحديد الملف<br>المطلوب واضغط على الزر O**K**.

<span id="page-32-0"></span>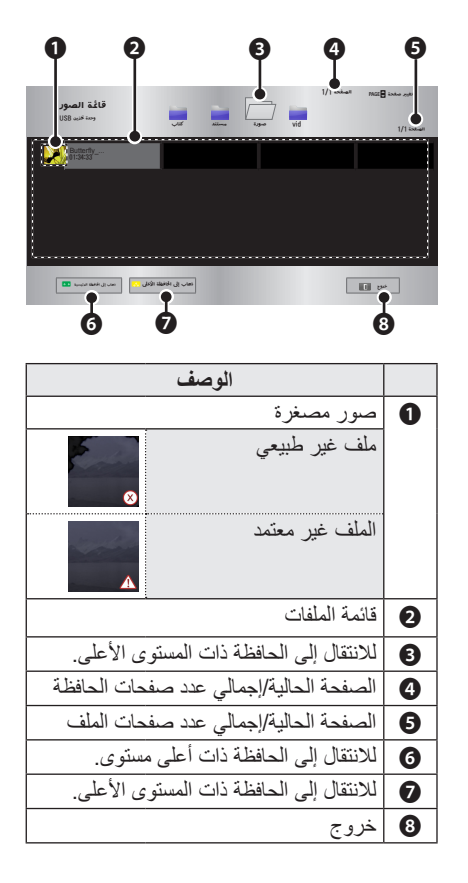

**5** تحكم في التشغيل باستخدام األزرار التالية.

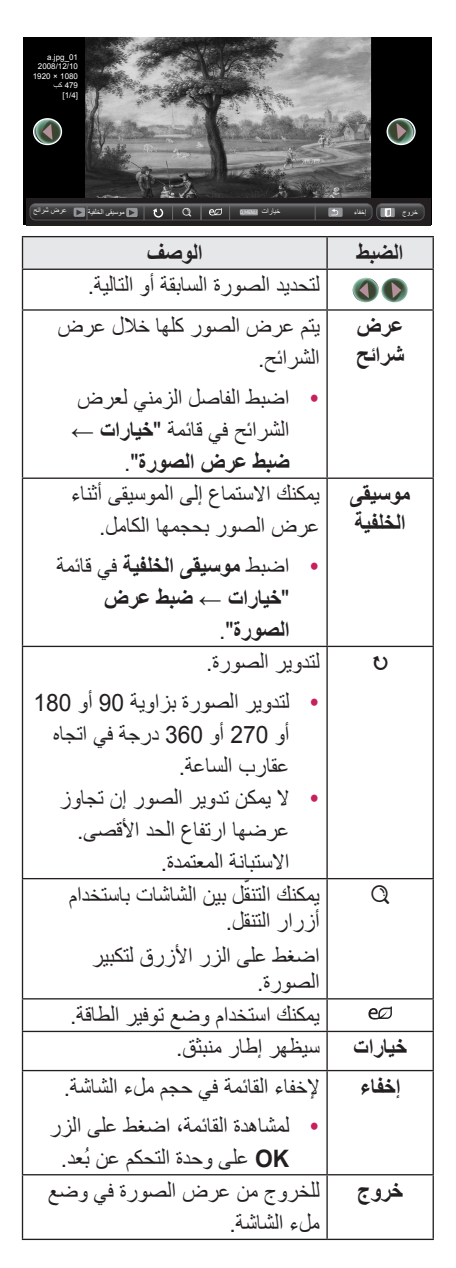

- **الخيارات الخاصة بقائمة الصور.**
	- **1** اضغط على الزر **MENU.Q**.
- **2** استخدم الزر ∧ أو √ للانتقال إلى الخيار المطلوب<br>واضغط على الزر **OK**.
	- **3** استخدم الزر 〈 أو 〉 أو 〉 أو 〈 لضبط كل عنصر.

#### **ضبط عرض الصورة**

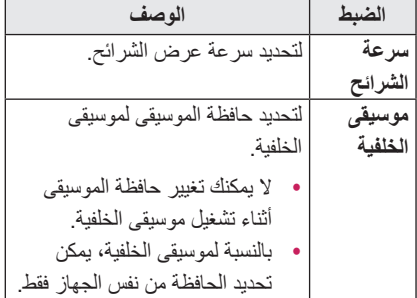

**ضوابط القائمة "صورة"** يمكنك تغيير ضوابط الفيديو. (راجع "ضوابط الصورة" في الصفحة 45.)

**ضوابط القائمة "صوت"** يمكنك تغيير ضوابط الصوت. (راجع "ضوابط الصوت" في الصفحة 48.)

**قائمة موسيقى**

<span id="page-34-0"></span>يمكنك تشغيل ملفات الصوت المخزنة على الجهاز المتصل.

#### **ملفات الموسيقى المعتمدة**

 $MP3.*$ 

نطاق معدل البت 32 كيلوبت لكل ثانية إلى 320 كيلوبت لكل ثانية

- yمعدل تحليل 1 MPEG الطبقة :3 32 كيلو هرتز، 44.1 كيلو هرتز، 48 كيلو هرتز
- yمعدل تحليل 2 MPEG الطبقة :3 16 كيلو هرتز، 22.05 كيلو هرتز، 24 كيلو هرتز

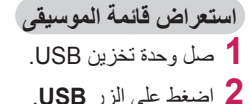

- 
- **موسيقى** واضغط على الزر **OK**. **<sup>3</sup>** استخدم الزر 〈 أو 〉 أو 〉 أو 〈 لتحديد **قائمة**
- **4** استخدم الزر ∧ أو √ أو < أو > لتحديد الملف<br>المطلوب واضغط على الزر **OK**.

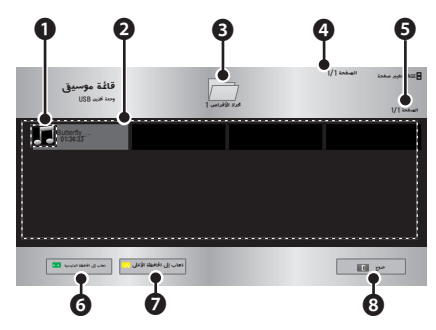

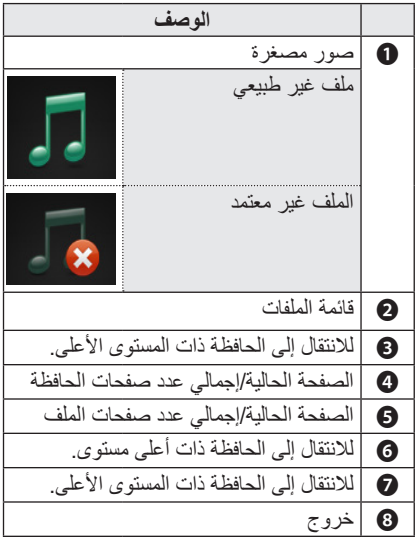

**5** تحكم في التشغيل باستخدام األزرار التالية.

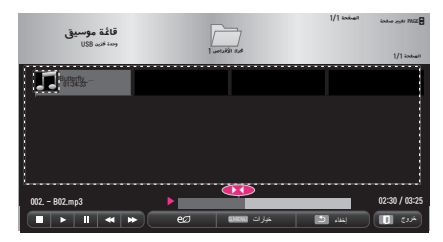

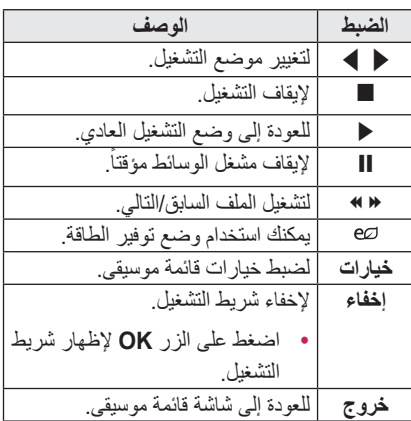

- **خيارات قائمة الموسيقى 1** اضغط على الزر **MENU.Q**. **2** استخدم الزر ∧أو √ للانتقال إلى الخيار المطلوب<br>واضغط على الزر **DK**.
	- **3** استخدم الزر 〈 أو 〉 أو 〉 أو 〈 لضبط كل

عنصر.

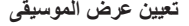

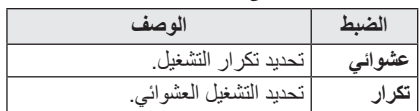

**ضوابط القائمة "صوت"**

يمكنك تغيير ضوابط الصوت. ([راجع "ضوابط الصوت" في الصفحة](#page-47-1) 48.)

#### **عارض الملفات**

يمكنك مشاهدة ملفات المستندات المخزّنة على الجهاز **المتصل.**

#### **تنسيقات الملفات المعتمدة**

**XLS، DOC، PPT، TXT، XLSX، PPTX، DOCX، PDF، Microsoft Office ،97/2000/2002/2003/2007 1.4 1.3/ 1.2/ 1.1/ 1.0/ PDF Adobe**

- yيقوم عارض الملفات بإعادة محاذاة المستند، لذلك قد يختلف مظهره عما هو معروض على الكمبيوتر.
	- بالنسبة للمستندات التي تتضمن صوراً، قد تبدو االستبانة متدنية خالل عملية إعادة المحاذاة.
- إذا كان حجم المستند كبيراً أو يحتوي على صفحات عديدة، فقد يستغرق تحميل المستند وقتاً أطول.
- yقد يتم استبدال الخطوط غير المعتمدة بخطوط أخرى.
- yقد ال يفتح viewer file( عارض الملفات( لملفات Office التي تحتوي على صورة عالية االستبانة. في هذه الحالة، قم بتصغير حجم الصورة واحفظها على جهاز تخزين USB وقم بتشغيل viewer file (عارض الملفات) مجددًا أو قم بتوصيل الكمبيوتر الشخصي بجهاز عرض وافتح الملف على الكمبيوتر الشخصي.

**استعراض عارض الملفات**

- **1** صل وحدة تخزين USB.
- **2** اضغط على الزر **USB**.
- **الملفات** واضغط على الزر **OK**. **<sup>3</sup>** استخدم **الزر** 〈 أو 〉 أو 〉 أو 〈 لتحديد **عارض**
- **4** استخدم الزر ∧ أو √ أو < أو > لتحديد الملف<br>المطلوب واضغط على الزر **OK**.

<span id="page-36-0"></span>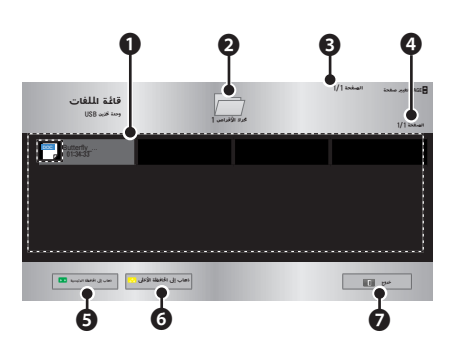

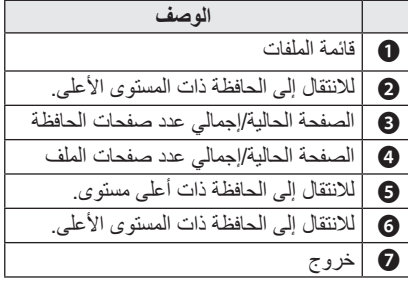

- **5** تحكم في التشغيل باستخدام األزرار التالية.
- yانقر فوق **انتقل إلى صفحة** ثم سيظهر إطار منبثق لتحديد رقم الصفحة.
- yقم بإدخال رقم الصفحة لالنتقال إلى الصفحة التي تريدها.
	- yاضغط على الزر مستوى الصوت للتكبير أو التصغير. **.1** اضغط على **OK**. **.2** اضغط على أزرار **أعلى/أسفل/يمين/يسار** لالنتقال إلى "انتقل إلى صفحة" أو "تكبير".

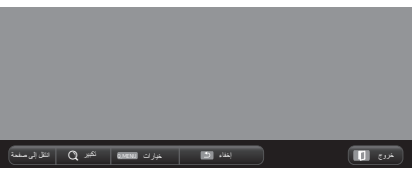

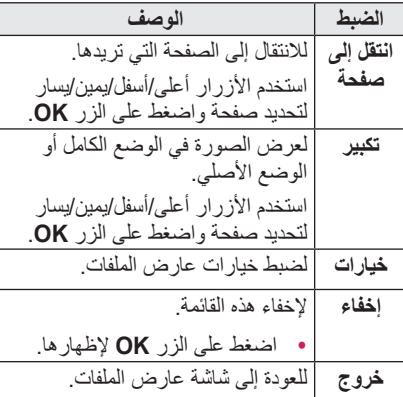

**تعيين عرض الملف**

| الوصف                                   |       | الضبط   |
|-----------------------------------------|-------|---------|
| لتحميل الصفحات و عر ضبها                | تشغيل | تحميل   |
| الواحدة تلو الأخرى تكون                 |       | صفحة    |
| فتر ة التحميل الأولية قصير ةُ           |       | واحدة   |
| إلا أنه قد يتم ببطء عر ض                |       |         |
| صفحة مملو ءة بالمحتو يات.               |       |         |
| لتحميل كافة صفحات ملف إلى               | ايقاف |         |
| الذاكر ة قبل البدء بعر ضـها.            |       |         |
| تكون فتر ة التحميل الأولية              |       |         |
| طويلة ولكن يمكنك التنقل عبر             |       |         |
| الصفحات بسر عة بعد اكتمال               |       |         |
| التحميل. إذا كان الملف كبير ا           |       |         |
| جدا، فقد يفشل تحميل                     |       |         |
| الصفحات كلها.                           |       |         |
| يمكنك تعيين جودة الصورة المضمنة في      |       | جودة    |
| المستند. تتوفر الخيارات الثلاثة التالية |       | الصورة  |
| لتعيين جودة الصورة: عالية، متوسطة،      |       |         |
| منخفضة. كلما كانت جودة الصور ة          |       |         |
| عالية كلما انخفض وقت العرض.             |       |         |
| تحديد طر بقة محاذاة المستند الأصلي.     |       | محاذاة  |
|                                         |       | المستند |

إن ضوابط عرض الملف هي افتراضية، لذا أغلق المستند ً المفتوح حاليا لتطبيق التغييرات على المستند الجديد، في حال وُجد.

## **وظيفة العرض الثالثي األبعاد**

**تستخدم تقنية العرض الثالثي األبعاد إطارات فيديو مختلفة لكل عين إلضافة عمق للفيديو.**

## **قبل مشاهدة عرض ثالثي األبعاد**

### **أثناء مشاهدة عرض ثالثي األبعاد**

#### **تحذير**

- y ً إذا شاهدت العرض الثالثي األبعاد بشكل قريب جدا ُ لفترة زمنية طويلة، فقد يؤدي ذلك إلى تشوش الرؤية.
- yإذا شاهدت شاشة جهاز العرض أو ألعاب الفيديو لفترة طويلة مع ارتداء النظارات الثالثية األبعاد، فقد تشعر بالدوار أو إجهاد العين.
- yننصحك بعدم مشاهدة الصور الثالثية األبعاد إذا كنت حاملاً أو طاعناً في السن أو ثملاً أو تعاني من ً أمراض القلب أو تشعر بالغثيان سريعا.
- y ً نظرا ألن الصور الثالثية األبعاد يمكن مشاهدتها كما لو كانت حقيقة، فقد تتسبب في مفاجأة بعض المشاهدين أو استثارتهم بشكل زائد.
- yال تشاهد الصور الثالثية األبعاد بالقرب من األشياء القابلة للكسر أو أي أشياء يمكن أن تسقط بسهولة.
- y ً احذر من إصابة نفسك إذا قد تتحرك بال وعي متفاديا الصور الثلاثية الأبعاد الشبيهة بالواقع
	- yامنع األطفال أقل من 5 سنوات أو األصغر من مشاهدة الفيديو الثلاثى الأبعاد. فقد يؤثر على نمو حاسة البصر لديهم.

<span id="page-38-0"></span> y**تحذير من النوبات المرضية المتعلقة بالتحسس الضوئي** - قد يعاني بعض المستخدمين من نوبة مرضية أو أعراض أخرى عند تعرضهم لعوامل معينة، بما في ذلك النور الوماض أو نمط معين في ألعاب الفيديو أو فيلم. إذا كان لدى أحد أفراد أسرتك تاريخ مرضي كداء الصرع أو عانى من نوبات مرضية، فالرجاء استشارة طبيبك قبل مشاهدة الصور الثالثية األبعاد. إذا ما شعرت بأي من الأعر اض التالية أثناء مشاهدة فيديو ثلاثي الأبعاد، فيرجى التوقف على الفور عن المشاهدة وأخذ قسط من الراحة. - الدوار أو عدم اتزان في عضالت العين أو الوجه أو الحركات الالإرادية أو التشنج أو فقدان الوعي أو التشوش أو فقدان الشعور باالتجاهات أو الشعور بالغثيان. وفي حالة عدم زوال العرض، استشر الطبيب. yيمكن تقليل خطورة نوبات التحسس الضوئي باتخاذ التدابير االحترازية التالية. - خذ قسطًا من الراحة لمدة من 5 إلى 15 دقيقة. لكل ساعة مشاهدة. - وفي حالة اختالف قوة الرؤية بين كل عين، صحح الاختلاف قبل بدء مشاهدة الفيديو الثلاثي الأبعاد. - تأكد من أن الفيديو الثالثي األبعاد أمامك مباشرة، وفي مستوى العين. - يجب أن تتوقف عن المشاهدة إذا شعرت بالصداع اإلرهاق أو الدوار. ًا ً - ال تعرض صورا ثالثية األبعاد عندما تكون مرهق

ً أو مريضا.

 yيتعين االعتناء بشكل خاص باألطفال عند مشاهدة الفيديو الثلاثي الأبعاد.

#### **عند مشاهدة فيديو ثالثي األبعاد**

- yعليك مشاهدة الصور الثالثية األبعاد في نطاق زاوية العرض والمسافة النموذجيتين.
- yإذا كنت خارج نطاق زاوية العرض أو المسافة، فقد تتعذر مشاهدة الصور الثالثية األبعاد. ال يمكنك مشاهدة الصور الثالثية األبعاد أثناء االستلقاء.
- yيمكن أن ترى الصور اليمنى واليسرى متداخلة أثناء بدء تشغيل جهاز العرض بعد تشغيل الطاقة. وقد يستغرق الأمر بعض الوقت للتحسين.
- yقد تستغرق الصورة الثالثية األبعاد بعض الوقت لتبدو طبيعية بعد إبعاد عينيك عن الشاشة ومعاودة النظر إليها مرة أخرى.
- yوقد تلحظ وميض الصور بشكل بسيط أثناء مشاهدة الصور الثلاثية الأبعاد في ظل إضاءة مصباح فلوريسنت بلمبة طولها الموجي 3 )بتردد من 50 إلى 60 هر تز ) أو بالقر ب من النو افذ. فإن كان الأمر كذلك، يوصى بحجب أشعة الشمس باستخدام ستارة وتخفيف اإلضاءة كذلك.
	- yيجب أن تكون النظارات الثالثية األبعاد من النوع LINK-DLP( المزودة بتقنية DLP).
- yقد ال تتمكن من مشاهدة العرض الثالثي األبعاد بشكل صحيح في حالة وجود عائق بين جهاز العرض والنظار ات الثلاثية الأبعاد.
- ركّب جهاز العرض الثلاثي الأبعاد بعيدًا قدر الإمكان عن الأجهز ة الأخر ي.

### **ُيرجى التحقق من النقاط التالية عند استخدام النظارات الثالثية األبعاد.**

- yال تستخدم النظارات الثالثية األبعاد كنظارات عادية أو نظارات شمسية أو نظارات واقية. - إذا قمت بذلك، فقد يتسبب بحدوث إصابة.
- y ً ال تحفظ النظارات الثالثية األبعاد في أماكن حارة جدا ً أو باردة جدا .قد يؤدي ذلك إلى تشويه النظارات. ال تستخدم نظارات تالفة.
	- ُ ّ سقط النظارات الثالثية األبعاد أو تعرضها yال ت للتالمس مع أشياء أخرى. - فقد يؤدي ذلك إلى إلحاق الضرر بالمنتج.
	- y ّ إن عدسات النظارات الثالثية األبعاد قابلة للخدش بسهولة.

- قد تتسبب الجسيمات الصغيرة بخدوش.

- yال تخدش سطح عدسات النظارات الثالثية األبعاد بأجسام حادة أو تمسحها بأي مسحوق كيميائي. - في حال تعرضت العدسات للخدش، فقد ال تبدو الصور طبيعية أثناء المشاهدة الثالثية األبعاد.
- yيُرجى استخدام النظارات الثالثية األبعاد المعتمدة من قبل Electronics LG.

## **متطلبات لمشاهدة الصور الثالثية األبعاد**

<span id="page-40-0"></span>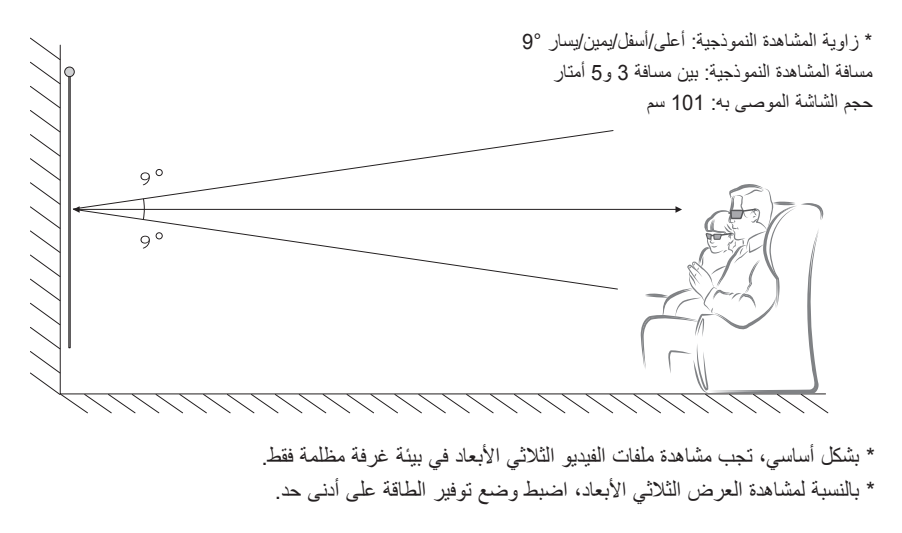

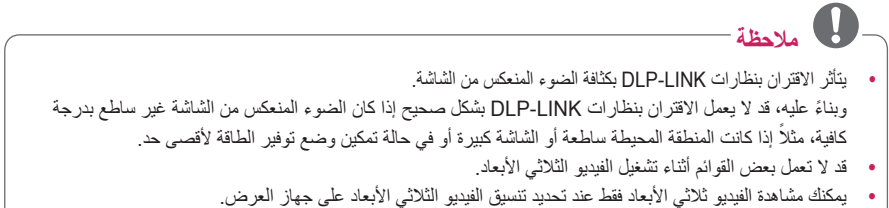

**1** يُرجى التحقق من الحد األدنى لمتطلبات النظام لجهاز الكمبيوتر. الحد األدنى للمتطلبات هو كالتالي:

```
Microsoft<sup>®</sup> Windows® XP, Vista 32/ 64 bit ,Windows 7 32/ 64 bit
                       Duo 2 Core® Intel أو CPU 2X™ Athlon AMD أو معالج أسرع
                             أكثر من 1 جيجابايت من ذاكرة النظام (يوصى باستخدام 2 جيجابايت)
                                                     مساحة فارغة من 100 ميجابايت أو أكثر
                                                              9 DirectX أو محرك أفضل
                                       يجب أن تعتمد بطاقة الفيديو 120 تردد عمودي )هرتز(.
                                                              متطلبات بطاقة الفيديو الموصى بها
                                                   - معالج رسومات أسرع بـ 700 ميجاهرتز
                                                     - ذاكرة ذات سعة أكبر بـ 512 ميجابايت
	 y ّ يمكن استخدام كمبيوتر محمول مزود بمجموعة الشرائح المذكورة أعاله لكنه قد ال يعمل بطريقة صحيحة.
```
**2** قم بتعيين إخراج الفيديو إلى XGA 120 هرتز وقم بتشغيل ملف فيديو باستخدام مشغل فيديو يعتمد اإلخراج الثالثي األبعاد. تعتمد مشغلات الفيديو التالية إخراج ثلاثي الأبعاد: Stereoscopic Player و NVidia 3D Vision و TriDef D.3 لمزيد من المعلومات حول المشغالت المذكورة أعاله، يُرجى زيارة مواقع الويب الخاصة بها على: www.3dtv.at www.nvidia.com www.tridef.com

### **الستخدام نظارات من نوع LINK-DLP( المزودة بتقنية DLP).**

- <span id="page-42-0"></span>**1** أثناء مشاهدة الصور الثالثية األبعاد من خالل جهاز العرض، اضغط على األزرار الموجودة على النظارة.
- **2** عندما تضغط على الزر، تتم مزامنة وامض النظارة مع الصور الثالثية األبعاد. )ويعتبر الوميض طريقة تشغيل تنفرد بها النظارات من نوع LINK-DLP. وقد تختلف حسب نوع النظارات.(
- ${\bf 3}$  وفي حالة وميض النظارة أو ظهور مشكلات أثناء مشاهدة الصور الثلاثية الأبعاد، قم بايقاف تشغيل الأضواء أولاً، لتعنيم الغرفة بشكل أكبر. اتصل ببائع جهاز العرض بخصوص أية استفسارات حول النظارة.

#### **تنسيقات إدخال الفيديو الثالثي األبعاد المعتمدة**

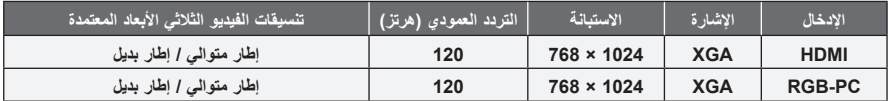

- yاالستبانة التي تعتمد الوضع الثالثي األبعاد هي 1024 × 768 بالنسبة إلدخال HDMI وRGB.
	- yقد ال تعمل بعض القوائم في اإلدخال بتردد 120 هرتز.

## **مشاهدة الصور الثالثية األبعاد**

- **1** قم بتشغيل عناوين الفيديو الثالثي األبعاد المعتمدة.
- **2** بالنسبة لـ PC-RGB، يجب أن تضغط على **"AUTO "**على وحدة التحكم عن بُعد قبل مشاهدة العرض الثالثي األبعاد.
	- **3** اضغط على **الزر <sup>D</sup>**.**<sup>3</sup>**
	- **4** أثناء مشاهدة الصور الثالثية األبعاد من خالل جهاز العرض، اضغط على األزرار الموجودة على النظارة.
		- **5** اضغط على الزر **R/L** لتبديل اتجاه تشغيل صورة. حدد شاشة ذات جودة أفضل للعرض الثالثي األبعاد.
			- yإذا ضغطت على الزر **D3** أثناء العرض فإنه يعود إلى الوضع الثنائي األبعاد**.**
- **6** في حالة عرض صورة ثنائية األبعاد على شاشة بالنسبة 16:9 ً ، يتم عرض الصورة ثالثية األبعاد أيضا بنفس نسبة الطول إلى العرض 16:9. بالنسبة إلى نسب الطول إلى العرض الأخرى بخلاف 16:9، يتم عرض الصورة ثلاثية الأبعاد بنسبة 4:3.
	- yال يمكنك تغيير حجم الشاشة للصور الثالثية األبعاد.

## **تخصيص الضوابط**

## **قائمة اإلعداد**

- **1** اضغط على الزر **SETTINGS**.
- <span id="page-43-0"></span>**2** استخدم الزر 〈 أو 〉 أو 〉 أو 〈 لتحديد العنصر المطلوب واضغط على الزر **OK**. **3** استخدم الزر 〈 أو 〉 أو 〉 أو 〈 لضبط العنصر المطلوب واضغط على الزر **OK**.
	- **4** عندما تنتهي، اضغط على **EXIT**ꕯ.

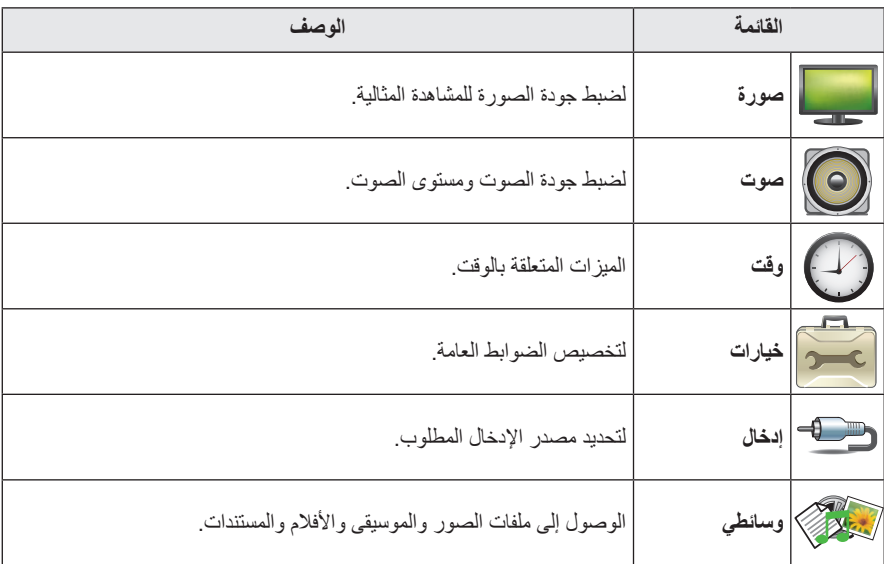

## <span id="page-44-1"></span>**ضوابط الصورة**

- **1** اضغط على الزر **SETTINGS**.
- على الزر **OK**. **<sup>2</sup>** استخدم الزر 〈 أو 〉 أو 〉 أو 〈 لتحديد **صورة** واضغط
- واضغط على الزر **OK**. **<sup>3</sup>** استخدم الزر 〈 أو 〉 أو 〉 أو 〈 لضبط العنصر المطلوب **-** للعودة إلى القائمة السابقة، اضغط على الزر ꕣ.
	- **4** عندما تنتهي، اضغط على **EXIT**ꕯ.

<span id="page-44-0"></span>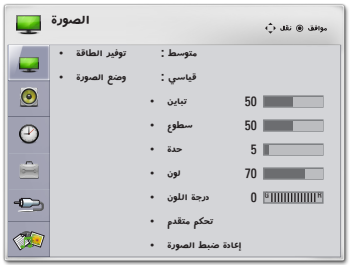

**فيما يلي وصف لضوابط الصورة المتاحة.**

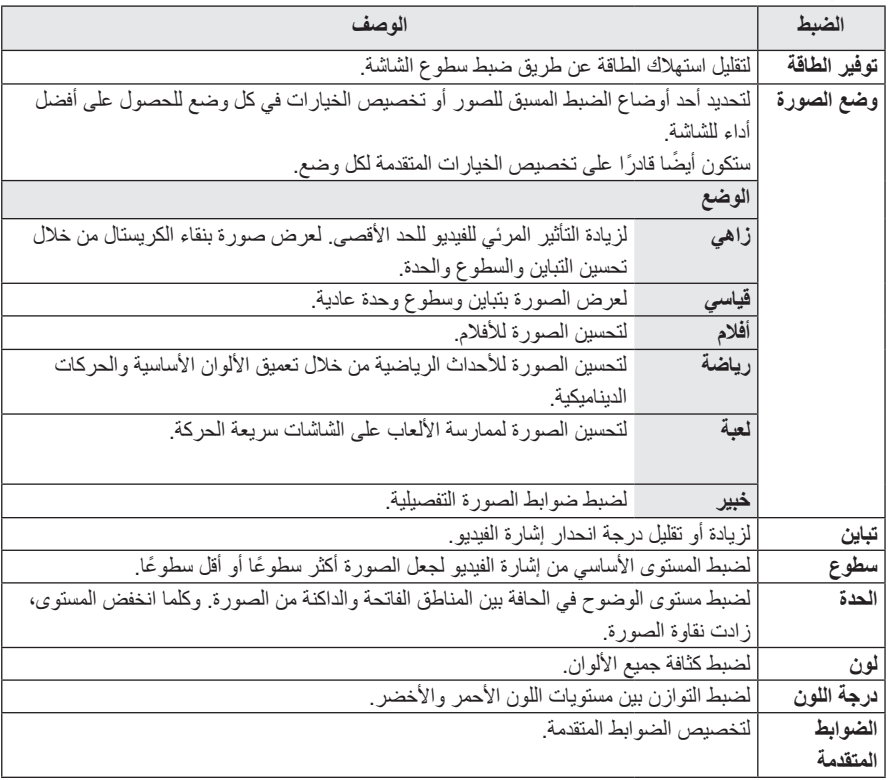

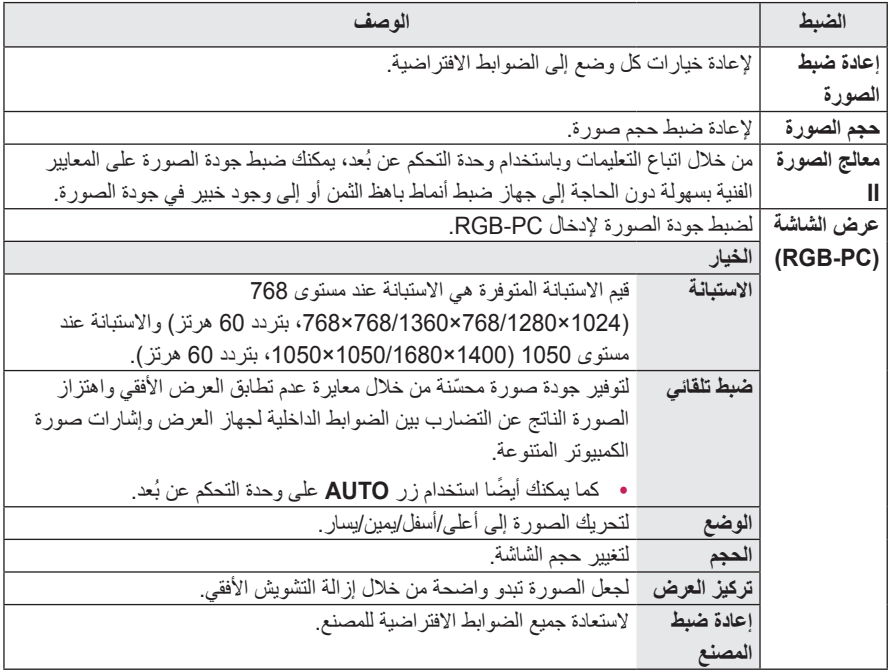

### **الضوابط المتقدمة**

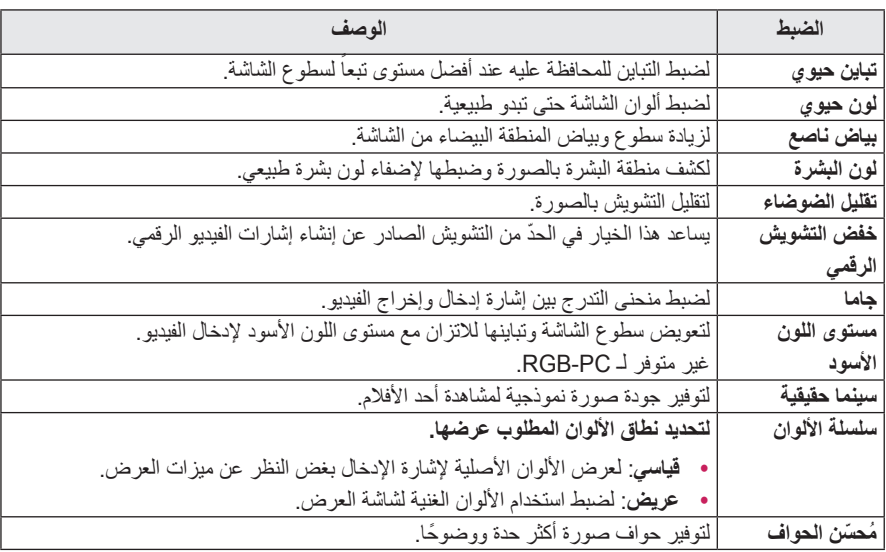

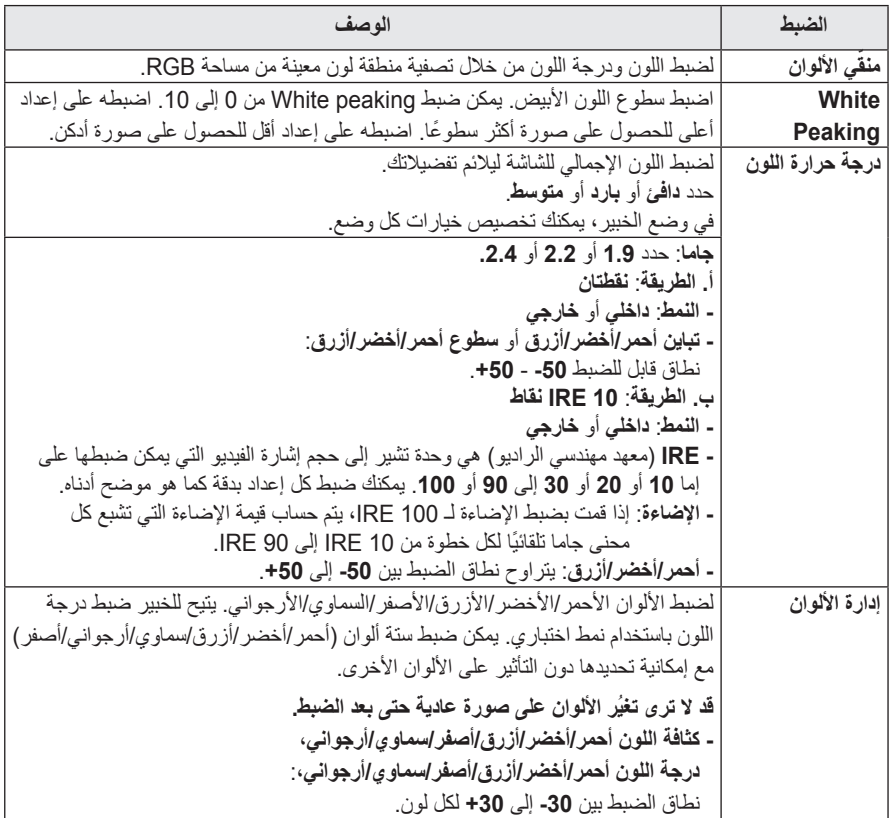

## <span id="page-47-1"></span>**ضوابط الصوت**

- **1** اضغط على الزر **SETTINGS**. واضغط على الزر **OK**. **<sup>2</sup>** استخدم الزر 〈 أو 〉 أو 〉 أو 〈 لتحديد **صوت**
- واضغط على الزر **OK**. **<sup>3</sup>** استخدم الزر 〈 أو 〉 أو 〉 أو 〈 لضبط العنصر المطلوب **-** للعودة إلى القائمة السابقة، اضغط على الزر ꕣ.
	- **4** عندما تنتهي، اضغط على **EXIT**ꕯ.

<span id="page-47-0"></span>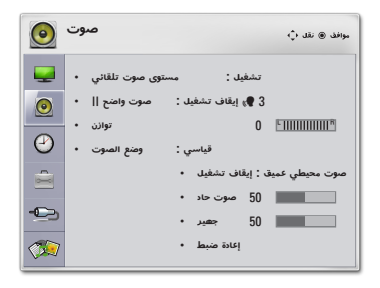

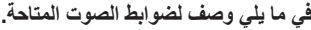

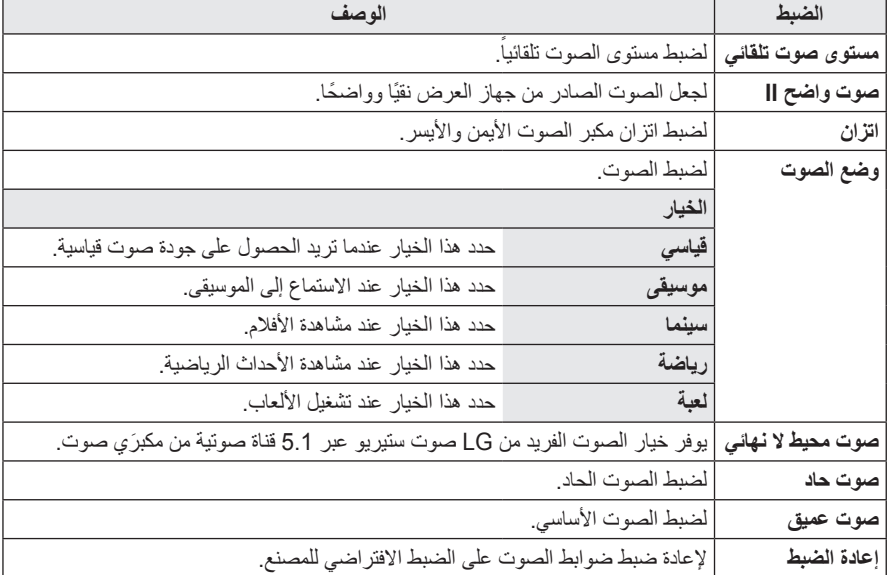

## **ضوابط الوقت**

- **1** اضغط على الزر **SETTINGS**.
- الزر **OK**. **<sup>2</sup>** استخدم الزر 〈 أو 〉 أو 〉 أو 〈 لتحديد **الوقت** واضغط على
	- واضغط على الزر **OK**. **<sup>3</sup>** استخدم الزر〈 أو 〉 أو 〉 أو 〈 لضبط عنصر مطلوب **-** للعودة إلى القائمة السابقة، اضغط على الزر ꕣ.
		- **4** عندما تنتهي، اضغط على **EXIT**ꕯ.

**فيما يلي وصف لضوابط الوقت المتاحة.**

<span id="page-48-0"></span>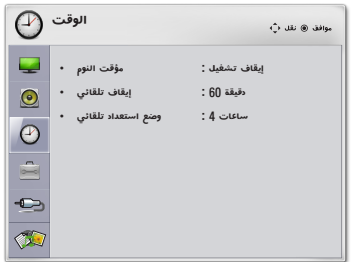

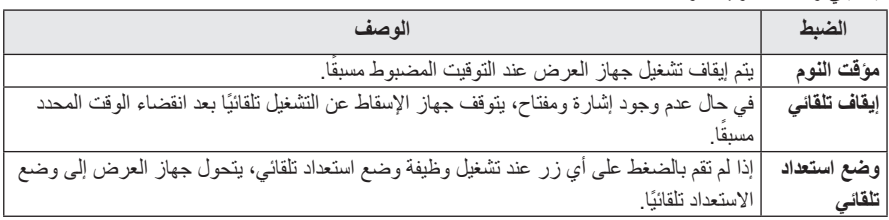

## **ضوابط الخيارات**

- **1** اضغط على الزر **SETTINGS**. الزر **OK**. **<sup>2</sup>** استخدم الزر 〈 أو 〉 أو 〉 أو 〈 لتحديد **خيارات** واضغط على
	- واضغط على الزر **OK**. **<sup>3</sup>** استخدم الزر 〈 أو 〉 أو 〉 أو 〈 لضبط العنصر المطلوب **-** للعودة إلى القائمة السابقة، اضغط على الزر ꕣ.
		- **4** عندما تنتهي، اضغط على **EXIT**ꕯ.

<span id="page-49-0"></span>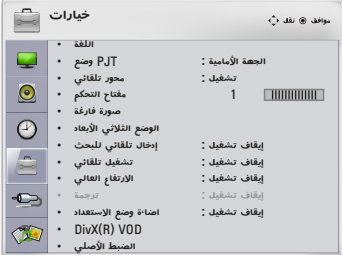

**فيما يلي وصف لضوابط الخيارات المتاحة.**

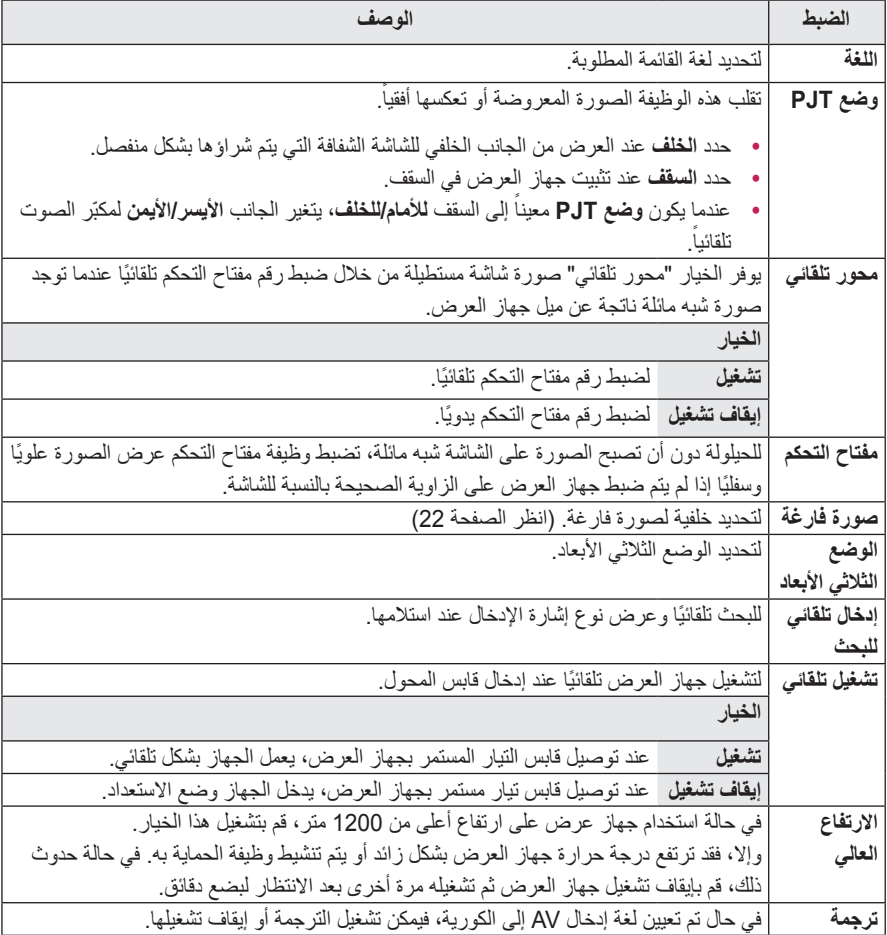

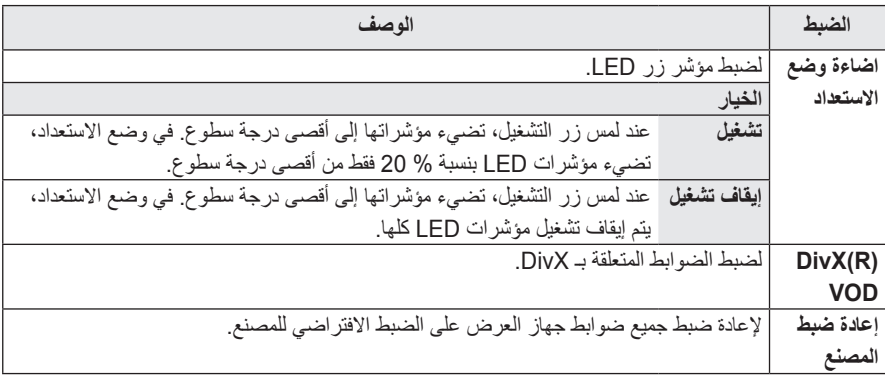

## **إجراء التوصيالت**

**يمكنك توصيل أجهزة خارجية متعددة بمنافذ جهاز العرض.**

<span id="page-51-0"></span>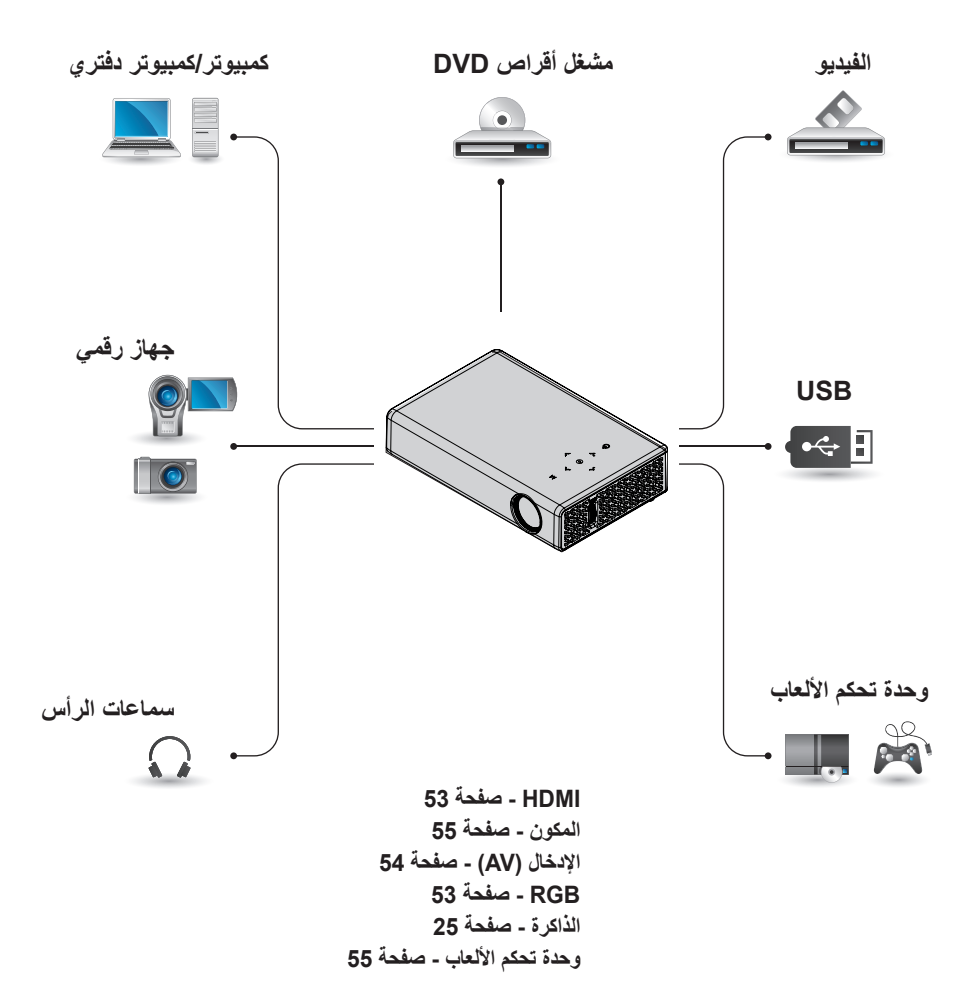

## **التوصيل بجهاز استقبال أو مشغل أقراص DVD أو جهاز فيديو عالي الجودة**

قم بتوصيل جهاز استقبال أو مشغل أقراص DVD أو جهاز الفيديو عالي الجودة بجهاز العرض وحدد وضع اإلدخال المناسب.

## <span id="page-52-2"></span><span id="page-52-1"></span>**وصلة HDMI**

باستخدام كابل HDMI، يمكنك االستمتاع بصورة وصوت ذي جودة عالية. اضغط على الزر **INPUT** على وحدة التحكم عن بُعد لتحديد **HDMI**.

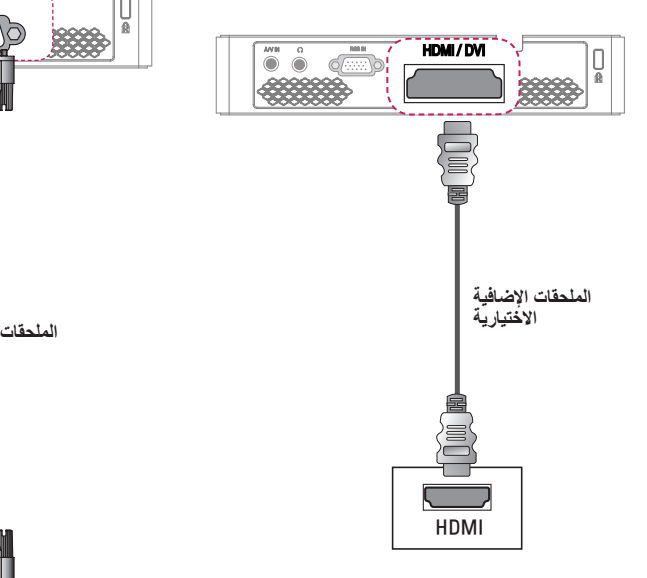

**التوصيل بكمبيوتر**

<span id="page-52-0"></span>يعتمد جهاز العرض طريقة التوصيل والتشغيل. عندها يتعرّف الكمبيوتر تلقائياً على جهاز العرض ولا يطلب تثبيت أي برنامج تشغيل.

## **وصلة RGB**

قم بتوصيل مأخذ إخراج الكمبيوتر ومأخذ إدخال فيديو الكمبيوتر بجهاز العرض بكابل RGB. بالنسبة إلشارة الصوت، قم بتوصيل الكمبيوتر وجهاز العرض بكابل صوت اختياري.

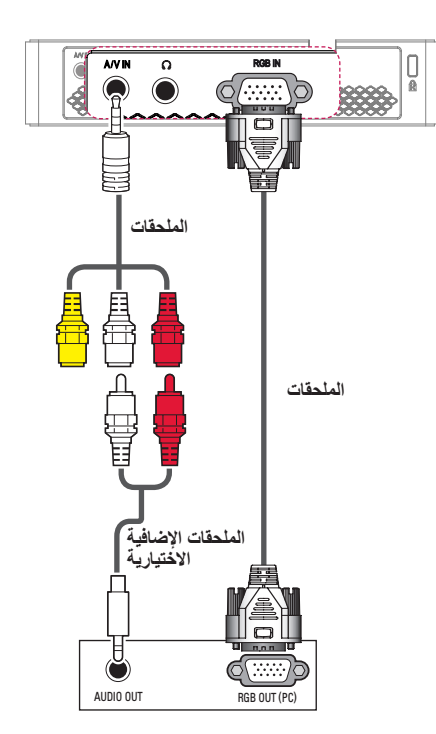

## <span id="page-53-0"></span>**التوصيل بمأخذ INPUT AV**

قم بتوصيل منافذ إخراج جهاز خارجي بمأخذ IN V/A لجهاز العرض. اضغط على الزر **INPUT** لتحديد **AV**.

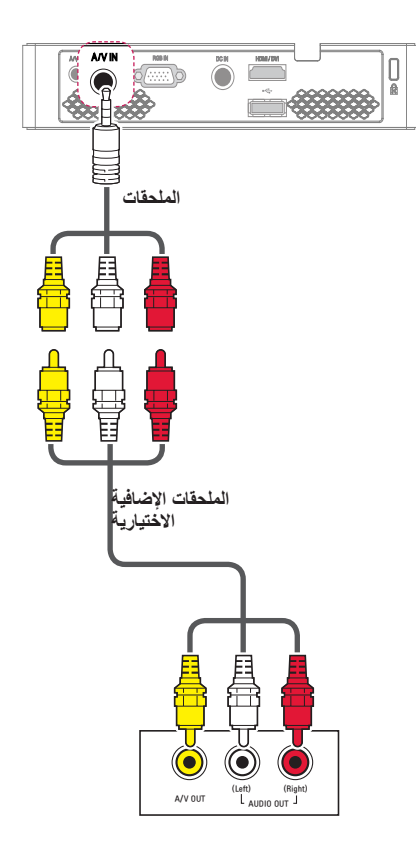

<span id="page-53-1"></span>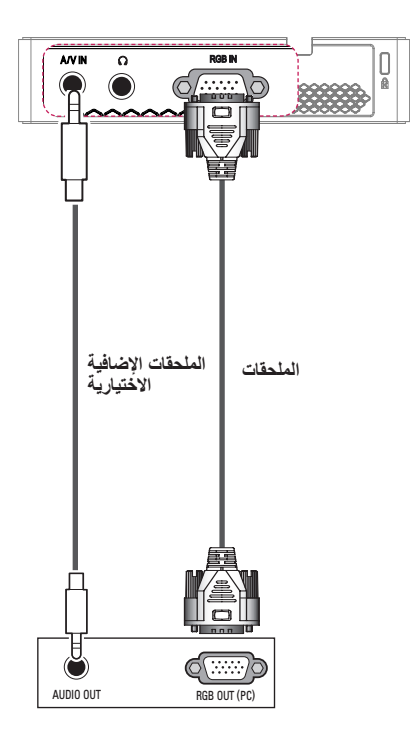

يمكنك توصيل كابل الصوت دون استخدام نوع سلك محدد كما هو موضح في الرسم التوضيحي أعاله.

<span id="page-54-1"></span>**وصلة المكون**

يمكنك االستمتاع بصور زاهية عندما تقوم بتوصيل جهاز خارجي مزود بمأخذ **IN RGB** بمأخذ مكون بجهاز العرض. اضغط على الزر **INPUT** على وحدة التحكم عن بُعد لتحديد **مكون**.

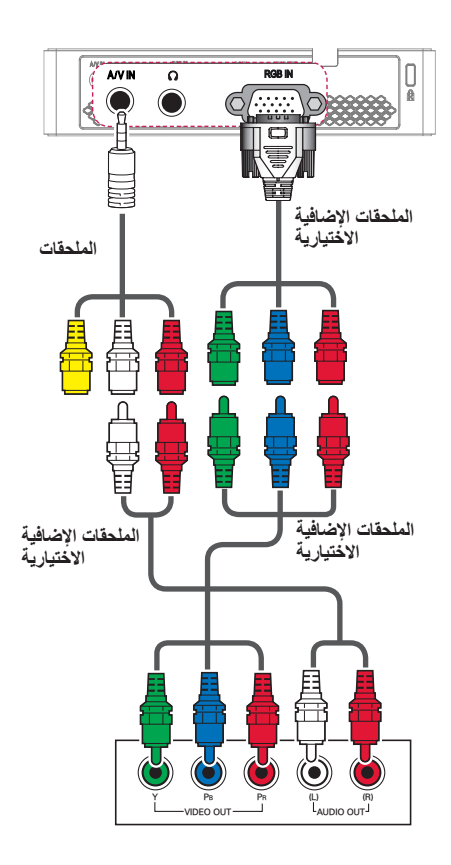

<span id="page-54-2"></span>**التوصيل بسماعات الرأس**

<span id="page-54-0"></span>يمكنك االستماع إلى الصوت من خالل سماعات الرأس.

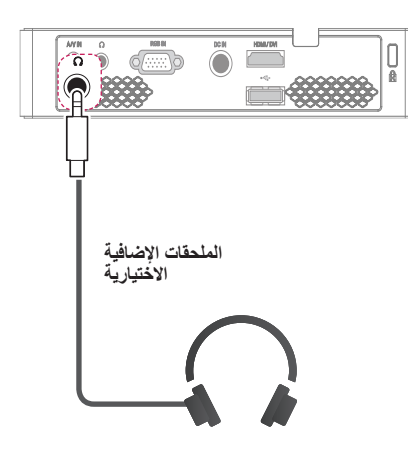

## **الصيانة**

<span id="page-55-0"></span>نظّف جهاز العرض للمحافظة عليه في حالة مثالية.

## **تنظيف جهاز العرض**

## **تنظيف العدسة**

يجب أن تقوم بتنظيف العدسة في حال وجود غبار أو بقع على سطحها. استخدم بخاخ هواء أو قطعة قماش لتنظيف العدسة. إلزالة التراب أو البقع، استخدم بخاخ هواء أو ضع كمية قليل من منظّف على ممسحة أو قطعة قماش ناعمة لمسح العدسة برفق. توخ الحذر إذ قد يتدفق السائل على العدسة في حال رش الرذاذ على العدسة مباشرة.

## **تنظيف الهيكل الخارجي لجهاز العرض**

لتنظيف الهيكل الخارجي لجهاز العرض، قم أولاً بفصل سلك الطاقة. إلزالة التراب أو البقع، استخدم قطعة قماش جافة خالية من النسالة غير كاشطة لتلميع العدسة. ال تستخدم الكحول أو البنزين أو الثنر أو المواد الكيماوية األخرى التي يمكن أن تتلف الهيكل الخارجي.

## <span id="page-56-1"></span>**المواصفات**

<span id="page-56-0"></span>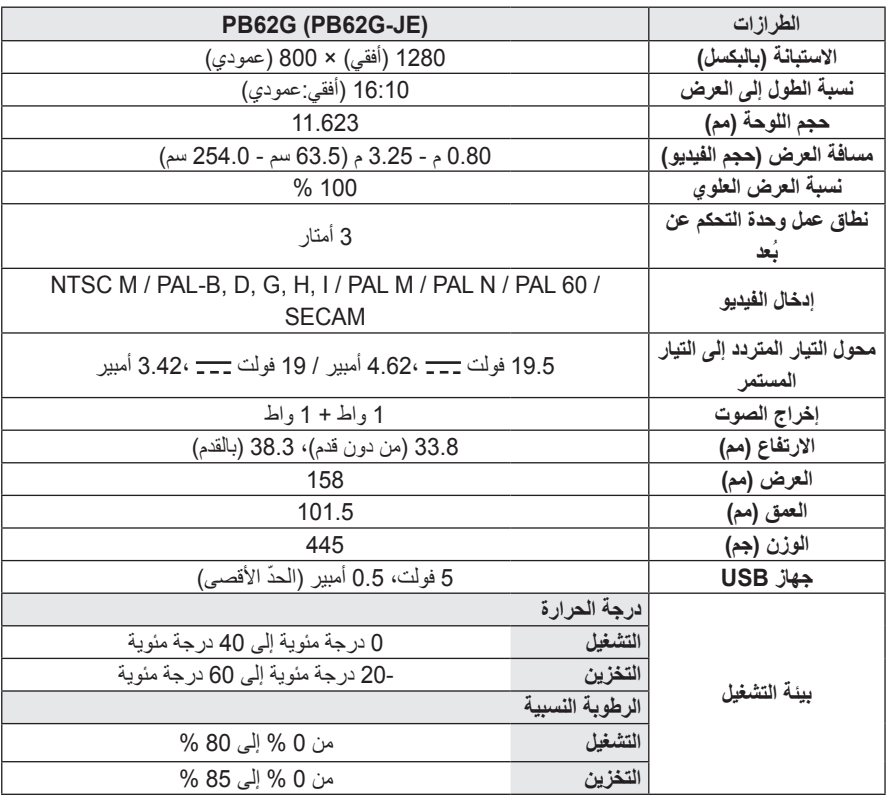

\* قد تتغير احملتويات في هذا الدليل من دون إخطار مسبق نتيجة ترقية وظائف املنتج.

**عرض الشاشة المعتمد**

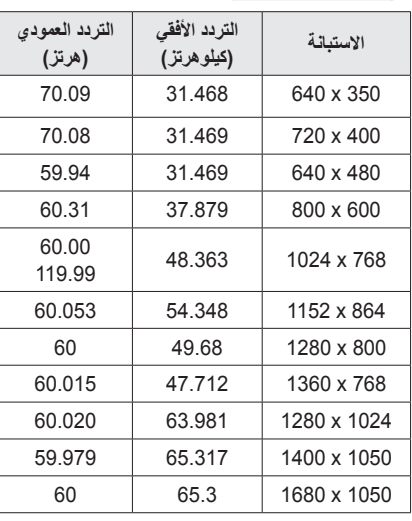

### **وضع DTV-DVI/HDMI/WiDi**

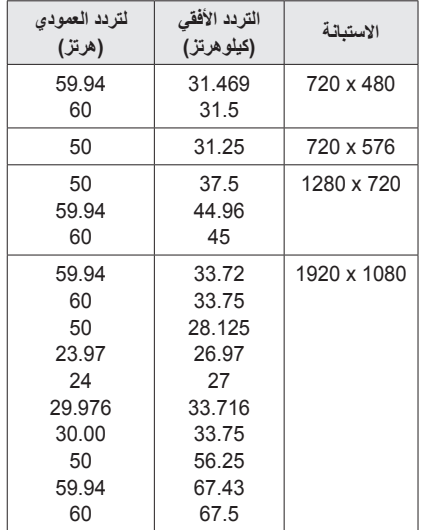

**معلومات حول توصيل منفذ المكون**

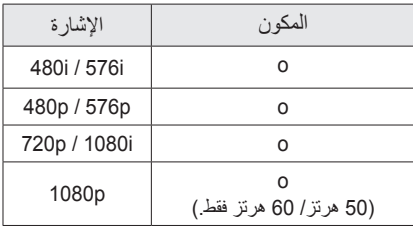

- yفي حالة إدخال إشارة غير صالحة في جهاز العرض، لن يتم عرضها بشكل صحيح على الشاشة أو ستظهر رسالة مثل "ال توجد إشارة" أو "وضع غير صالح".
	- yيعتمد جهاز العرض نوع B1/2DDC كوظيفة توصيل وتشغيل (الاكتشاف التلقائي لشاشة الكمبيوتر).
	- yأنواع إشارات تزامن الكمبيوتر المعتمدة: نوع التزامن بمعدل الفصل.
		- yفي وضع الكمبيوتر، يوصى بـ 800 × 1280 للحصول على أفضل جودة صورة.

**امج المفتوحة المصدر ل البر مات حو معلو** للحصول على التعليمات البرمجية المصدر بموجب GPL و LGPL و MPL وتراخيص مفتوحة المصدر أخرى<br>يتضمنها هذا المنتج، برجي زيارة الموقع .http://opensource.lge.com باإلضافة إلى التعليمات البرمجية المصدر، تتوفر كل أحكام الترخيص وإشعارات إخالء المسؤولية وإشعارات حقوق النشر للتنزيل. ستوفر Electronics LG ً أيضا التعليمات البرمجية المصدر على قرص مضغوط بتكلفة تغطي هذا التوزيع )مثل تكلفة الوسائط والشحن واالستخدام( عند طلبها بإرسال بريد إلكتروني إلى opensource@lge.com. إن هذا العرض صالح لمدة تلاث (3) سنوات اعتبارًا من تاريخ شراء المنتج

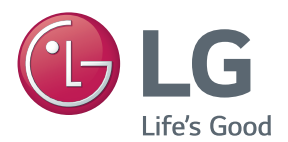

إن طراز جهاز العرض ورقمه التسلسلي موجودان في الجهة الخلفية من جهاز العرض أو على جانبه. قم بتدوينهما في حال احتجت إلى أي خدمة في المستقبل.

الطراز

الرقم التسلسلي